### Inspiron 15 5000 Series S**ổ** tay d**ị**ch v**ụ**

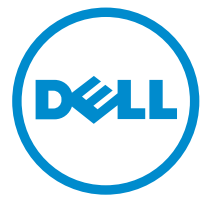

Dòng máy tính: Inspiron 5548 Dòng máy đi**ề**u ch**ỉ**nh: P39F Dòng máy đi**ề**u ch**ỉ**nh: P39F001

## Ghi chú, Th**ậ**n tr**ọ**ng và C**ả**nh báo

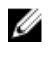

**GHI CHÚ:** GHI CHÚ cho biết thông tin quan trọng giúp cho việc sử dụng máy tính tốt hơn.

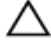

TH**Ậ**N TR**Ọ**NG: TH**Ậ**N TR**Ọ**NG ch**ỉ** báo kh**ả** năng x**ả**y ra h**ư** h**ỏ**ng ph**ầ**n c**ứ**ng ho**ặ**c m**ấ**t d**ữ** li**ệ**u và cho b**ạ**n bi**ế**t cách tránh đ**ượ**c s**ự** c**ố**.

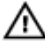

C**Ả**NH BÁO: C**Ả**NH BÁO cho bi**ế**t có th**ể** có thi**ệ**t h**ạ**i v**ề** tài s**ả**n, gây th**ươ**ng tích ho**ặ**c t**ử** vong **ở** ng**ườ**i.

Copyright **©** 2014 Dell Inc. M**ọ**i quy**ề**n đã đ**ượ**c b**ả**o l**ư**u. Sản phẩm này được bảo vệ bởi các luật về bản quyền và sở hữu trí tuệ của Hoa Kỳ và quốc tế. Dell™ và logo Dell là các thương hiệu của Dell Inc. tại Hoa Kỳ và/hoặc các vùng tài phán khác. Tất cả các nhãn hiệu và tên gọi khác được đề cập trong đây có thể là thương hiệu của các công ty tương ứng.

2014 - 12

Rev. A00

# Nội dung

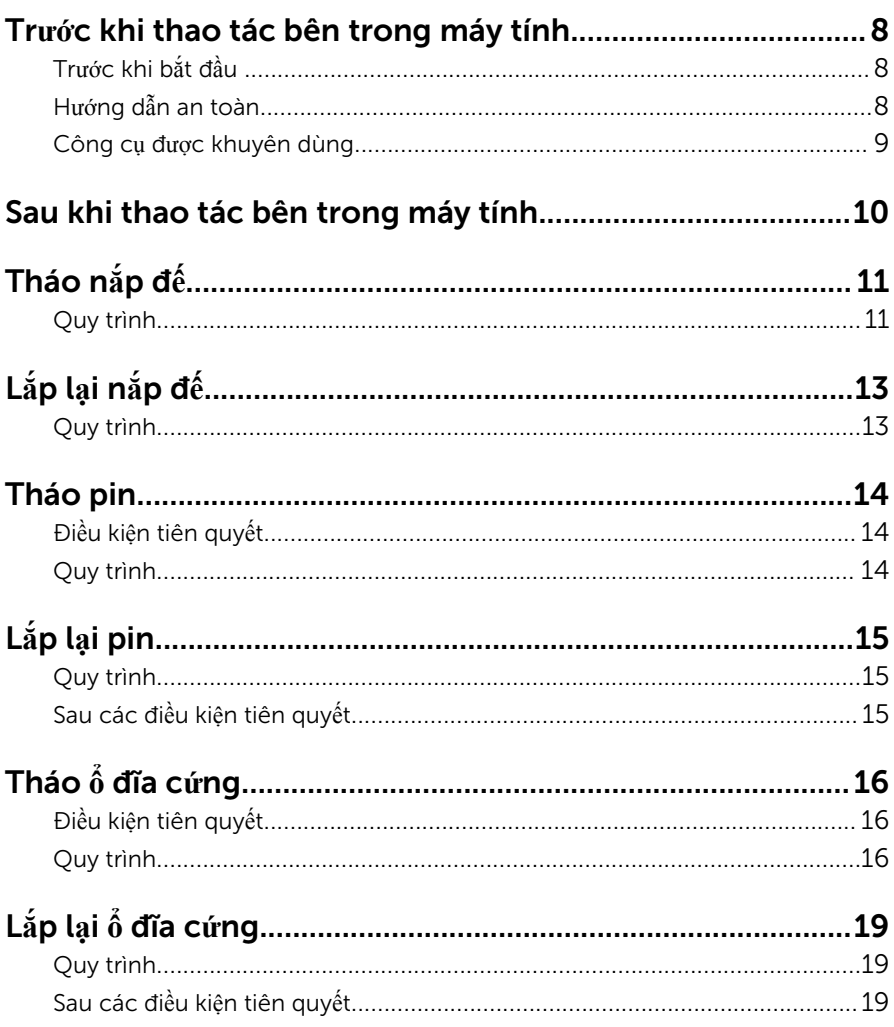

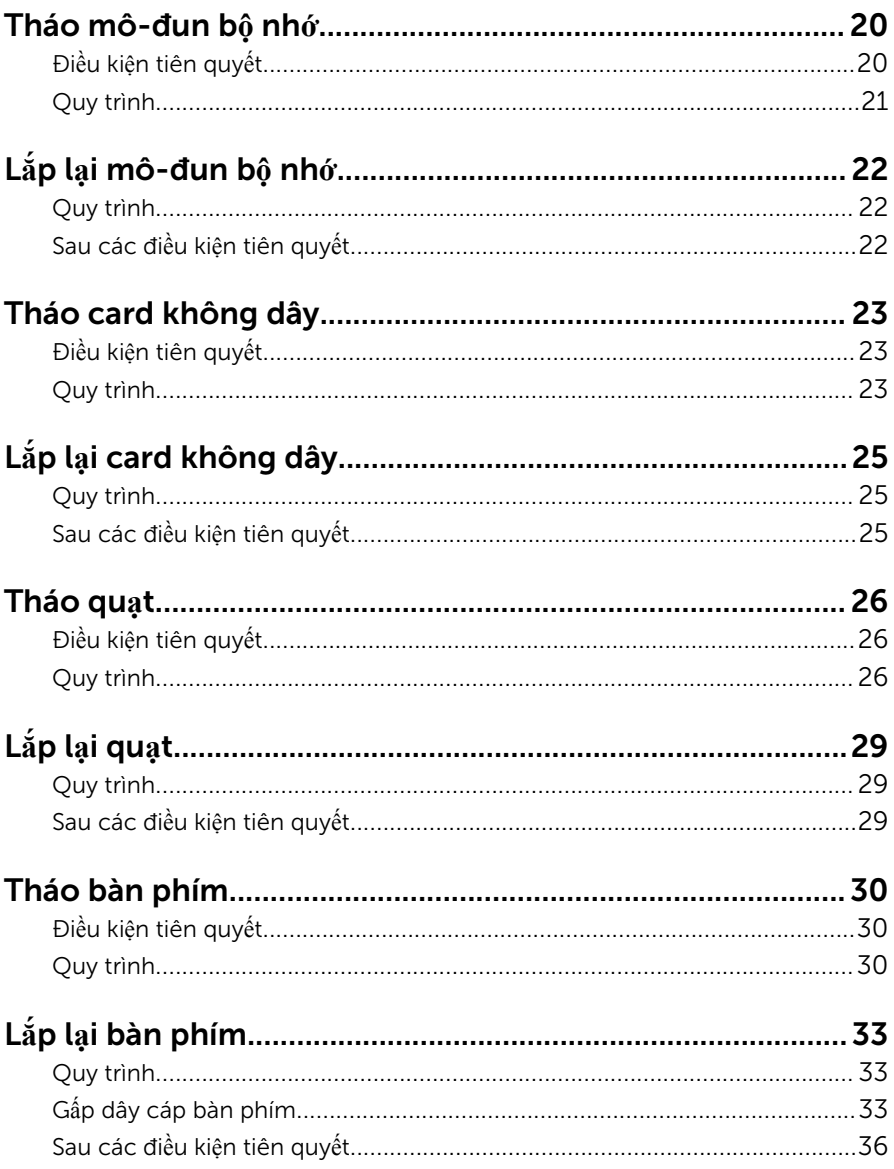

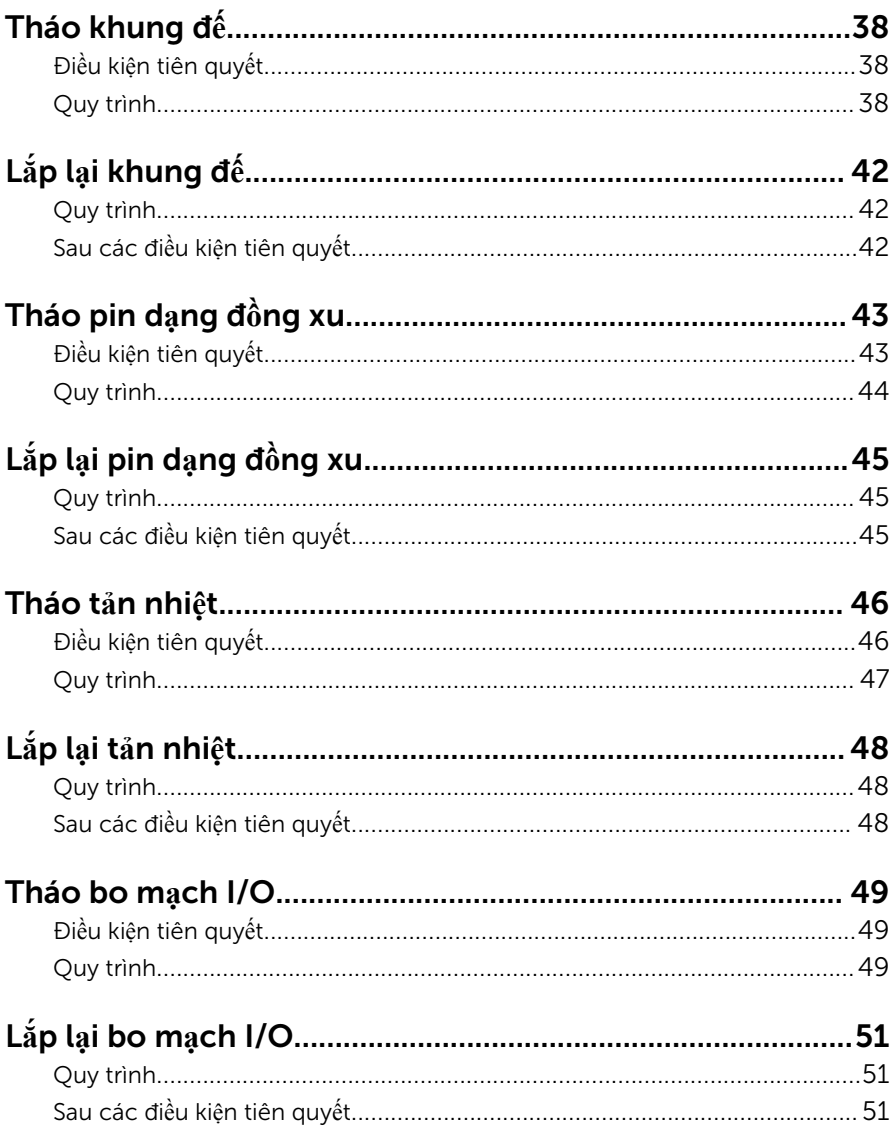

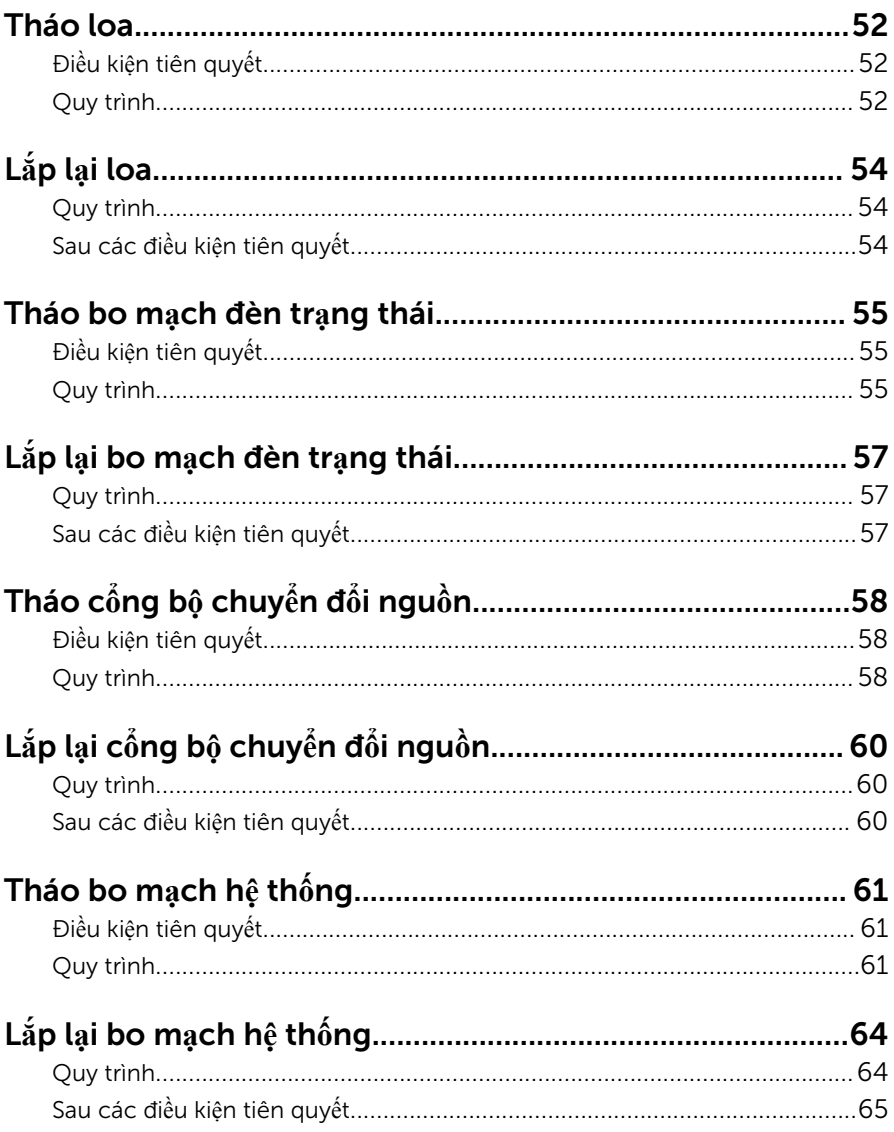

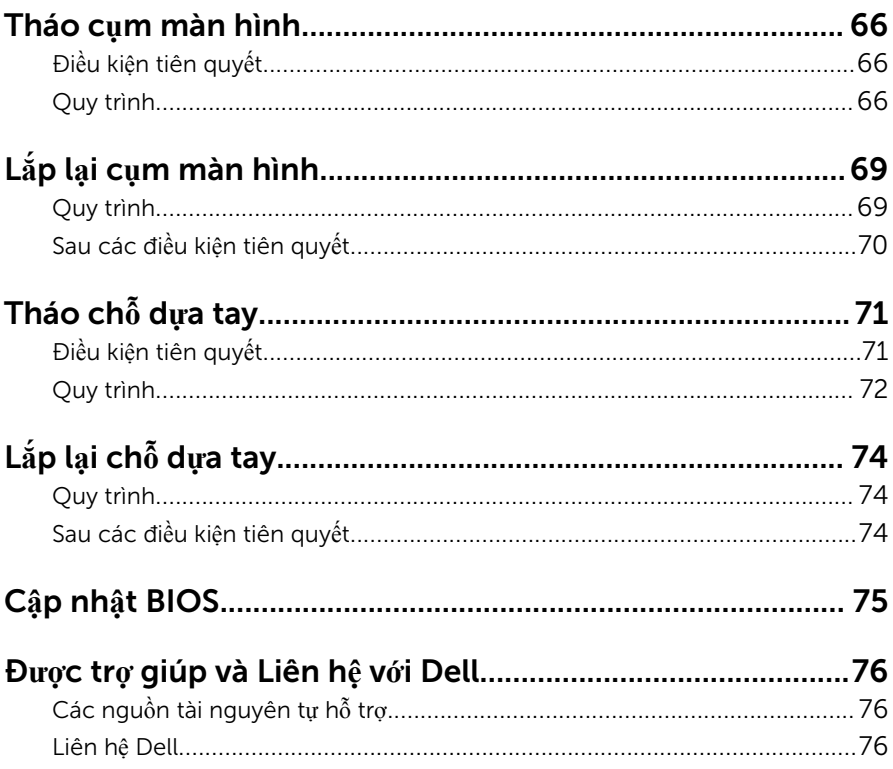

### <span id="page-7-0"></span>Tr**ướ**c khi thao tác bên trong máy tính

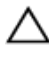

TH**Ậ**N TR**Ọ**NG: Đ**ể** tránh làm h**ỏ**ng các thành ph**ầ**n và card, hãy c**ầ**m gi**ữ**  chúng t**ạ**i mép c**ạ**nh và tránh ch**ạ**m vào các chân c**ắ**m hay đi**ể**m ti**ế**p xúc.

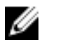

GHI CHÚ: Các hình ảnh trong tài liệu này có thể khác với máy tính của bạn tùy thuộc vào cấu hình bạn đã đặt hàng.

### Tr**ướ**c khi b**ắ**t đ**ầ**u

- 1 Lưu và đóng tất cả các tập tin và thoát khỏi mọi ứng dụng đang mở.
- 2 Tắt máy tính của bạn.
	- Windows 8.1: Trên màn hình Start, hãy nhấp hoặc nhấn vào biểu tượng nguồn  $\biguplus \rightarrow$  Shut down.
	- Windows 7: Nhấp hoặc nhấn vào **Start → Shut down**.

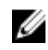

GHI CHÚ: Nếu bạn đang sử dụng một hệ điều hành khác, hãy xem tài liệu hệ điều hành của mình để biết các hướng dẫn tắt máy.

- 3 Ngắt đấu nối máy tính và tất cả các thiết bị gắn kèm khỏi các ổ cắm điện của chúng.
- 4 Ngắt đấu nối mọi loại dây cáp như cáp điện thoại, cáp mạng và các loại khác ra khỏi máy tính.
- 5 Ngắt đấu nối mọi thiết bị gắn kèm và thiết bị ngoại vi, chẳng hạn như bàn phím, chuột, màn hình và các thiết bị khác ra khỏi máy tính.
- 6 Tháo bất cứ thẻ nhớ và đĩa quang khỏi máy tính của bạn, nếu có.

### H**ướ**ng d**ẫ**n an toàn

Sử dụng các hướng dẫn an toàn sau đây để bảo vệ máy tính của bạn khỏi các hư hỏng có thể cũng như đảm bảo an toàn cá nhân của bạn.

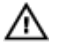

C**Ả**NH BÁO: Tr**ướ**c khi thao tác bên trong máy tính, hãy đ**ọ**c các thông tin an toàn đi kèm v**ớ**i máy tính c**ủ**a b**ạ**n. Đ**ể** bi**ế**t thêm v**ề** các quy đ**ị**nh an toàn t**ố**t nh**ấ**t, hãy xem trang ch**ủ** v**ề** Tuân th**ủ** quy đ**ị**nh t**ạ**i dell.com/ regulatory\_compliance.

<span id="page-8-0"></span>C**Ả**NH BÁO: Ng**ắ**t đ**ấ**u n**ố**i t**ấ**t c**ả** các ngu**ồ**n đi**ệ**n tr**ướ**c khi m**ở** n**ắ**p máy tính ho**ặ**c các panel. Sau khi k**ế**t thúc thao tác bên trong máy tính, hãy l**ắ**p l**ạ**i t**ấ**t c**ả** các n**ắ**p, panel và **ố**c vít tr**ướ**c khi đ**ấ**u n**ố**i v**ớ**i ngu**ồ**n đi**ệ**n.

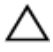

TH**Ậ**N TR**Ọ**NG: Đ**ể** tránh làm h**ỏ**ng máy tính, đ**ả**m b**ả**o r**ằ**ng b**ề** m**ặ**t thao tác ph**ả**i b**ằ**ng ph**ẳ**ng và s**ạ**ch s**ẽ**.

TH**Ậ**N TR**Ọ**NG: Đ**ể** tránh làm h**ỏ**ng các thành ph**ầ**n và card, hãy c**ầ**m gi**ữ**  chúng t**ạ**i mép c**ạ**nh và tránh ch**ạ**m vào các chân c**ắ**m hay đi**ể**m ti**ế**p xúc.

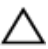

TH**Ậ**N TR**Ọ**NG: B**ạ**n ch**ỉ** nên ti**ế**n hành x**ử** lý s**ự** c**ố** và s**ử**a ch**ữ**a khi đ**ượ**c cho phép ho**ặ**c đ**ượ**c h**ướ**ng d**ẫ**n b**ở**i đ**ộ**i ngũ h**ỗ** tr**ợ** k**ỹ** thu**ậ**t c**ủ**a Dell. H**ư**  h**ỏ**ng do vi**ệ**c b**ả**o trì không đ**ượ**c phép c**ủ**a Dell không thu**ộ**c ph**ạ**m vi b**ả**o hành theo gi**ấ**y b**ả**o hành c**ủ**a b**ạ**n. Hãy xem các h**ướ**ng d**ẫ**n an toàn đi kèm v**ớ**i s**ả**n ph**ẩ**m ho**ặ**c t**ạ**i dell.com/regulatory\_compliance.

TH**Ậ**N TR**Ọ**NG: Tr**ướ**c khi ch**ạ**m vào b**ấ**t c**ứ** th**ứ** gì bên trong máy tính, hãy n**ố**i đ**ấ**t b**ả**n thân b**ạ**n b**ằ**ng cách ch**ạ**m vào m**ộ**t b**ề** m**ặ**t kim lo**ạ**i ch**ư**a s**ơ**n ph**ủ**, ch**ẳ**ng h**ạ**n nh**ư** ph**ầ**n kim lo**ạ**i **ở** m**ặ**t sau máy tính. Trong khi thao tác, hãy th**ườ**ng xuyên ch**ạ**m vào m**ộ**t b**ề** m**ặ**t kim lo**ạ**i ch**ư**a s**ơ**n ph**ủ**  đ**ể** kh**ử** tĩnh đi**ệ**n có th**ể** gây h**ư** h**ạ**i cho các thành ph**ầ**n bên trong.

TH**Ậ**N TR**Ọ**NG: Khi b**ạ**n ng**ắ**t đ**ấ**u n**ố**i dây cáp, hãy c**ầ**m đ**ầ**u n**ố**i ho**ặ**c m**ấ**u kéo c**ủ**a nó, không đ**ượ**c c**ầ**m kéo b**ằ**ng chính dây cáp đó. M**ộ**t s**ố**  dây cáp dùng đ**ầ**u n**ố**i có m**ấ**u khóa ho**ặ**c vít tai v**ặ**n mà b**ạ**n ph**ả**i nh**ả** ra tr**ướ**c khi ng**ắ**t đ**ấ**u n**ố**i cáp. Khi ng**ắ**t đ**ấ**u n**ố**i các dây cáp, hãy căn ch**ỉ**nh chúng đ**ề**u nhau đ**ể** tránh b**ẻ** cong các chân c**ắ**m đ**ầ**u n**ố**i. Khi đ**ấ**u n**ố**i cáp, ph**ả**i đ**ả**m b**ả**o r**ằ**ng các c**ổ**ng và đ**ầ**u n**ố**i đ**ượ**c đ**ị**nh h**ướ**ng và căn ch**ỉ**nh chính xác.

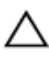

TH**Ậ**N TR**Ọ**NG: Đ**ể** ng**ắ**t đ**ấ**u n**ố**i cáp m**ạ**ng, đ**ầ**u tiên hãy tháo cáp kh**ỏ**i máy tính c**ủ**a b**ạ**n và sau đó tháo cáp kh**ỏ**i thi**ế**t b**ị** m**ạ**ng.

TH**Ậ**N TR**Ọ**NG: Nh**ấ**n và đ**ẩ**y m**ọ**i th**ẻ** đã l**ắ**p ra kh**ỏ**i đ**ầ**u đ**ọ**c th**ẻ** nh**ớ**.

#### Công c**ụ** đ**ượ**c khuyên dùng

Các quy trình trong tài liệu này có thể yêu cầu các công cụ sau:

- Tuốc-nơ-vít Philips (pake đầu rãnh chữ thập)
- Que nhựa mũi nhọn

### <span id="page-9-0"></span>Sau khi thao tác bên trong máy tính

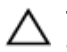

#### TH**Ậ**N TR**Ọ**NG: Đ**ể ố**c vít th**ấ**t l**ạ**c ho**ặ**c l**ỏ**ng l**ẻ**o bên trong máy tính có th**ể** gây h**ư** h**ỏ**ng nghiêm tr**ọ**ng máy tính c**ủ**a b**ạ**n.

- 1 Lắp lại tất cả các ốc vít và đảm bảo rằng không còn ốc vít nào thất lạc bên trong máy tính của bạn.
- 2 Đấu nối mọi thiết bị bên ngoài, thiết bị ngoại vi và các dây cáp bạn đã tháo ra trước khi thao tác trên máy tính.
- 3 Lắp lại mọi thẻ nhớ, đĩa và bất cứ bộ phân nào khác mà bạn đã tháo ra trước khi thao tác trên máy tính.
- 4 Đấu nối máy tính và tất cả các thiết bị gắn kèm vào ổ cắm điện của chúng.
- 5 Bật máy tính của bạn.

# <span id="page-10-0"></span>Tháo n**ắ**p đ**ế**

C**Ả**NH BÁO: Tr**ướ**c khi thao tác bên trong máy tính, hãy đ**ọ**c các thông tin an toàn đi kèm v**ớ**i máy tính c**ủ**a b**ạ**n và làm theo các b**ướ**c trong m**ụ**c Tr**ướ**[c khi thao tác bên trong máy tính.](#page-7-0) Sau khi thao tác bên trong máy tính c**ủ**a b**ạ**n, hãy làm theo các h**ướ**ng d**ẫ**n trong m**ụ**c [Sau khi thao](#page-9-0) [tác bên trong máy tính](#page-9-0). Đ**ể** bi**ế**t thêm v**ề** các quy đ**ị**nh an toàn t**ố**t nh**ấ**t, hãy xem trang ch**ủ** v**ề** Tuân th**ủ** quy đ**ị**nh t**ạ**i dell.com/ regulatory\_compliance.

#### Quy trình

- 1 Đóng màn hình lại và lật máy tính lên.
- 2 Tháo các vít đang gắn nắp đế vào khung đế.

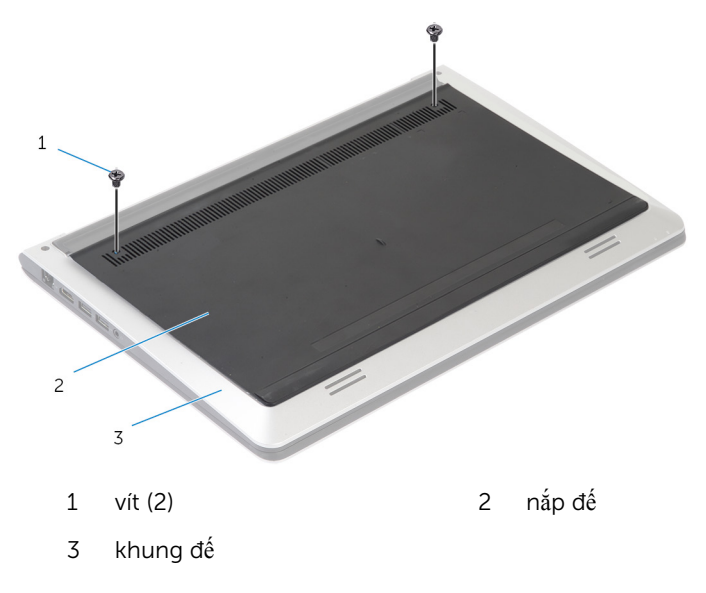

Dùng que nhựa mũi nhọn, hãy nạy nắp đế ra khỏi khung đế.  $\overline{\mathbf{3}}$ 

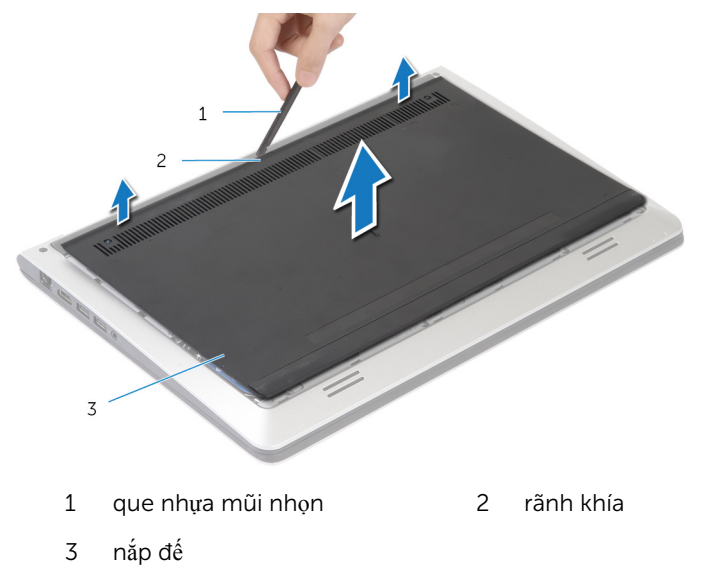

# <span id="page-12-0"></span>L**ắ**p l**ạ**i n**ắ**p đ**ế**

C**Ả**NH BÁO: Tr**ướ**c khi thao tác bên trong máy tính, hãy đ**ọ**c các thông tin an toàn đi kèm v**ớ**i máy tính c**ủ**a b**ạ**n và làm theo các b**ướ**c trong m**ụ**c Tr**ướ**[c khi thao tác bên trong máy tính.](#page-7-0) Sau khi thao tác bên trong máy tính c**ủ**a b**ạ**n, hãy làm theo các h**ướ**ng d**ẫ**n trong m**ụ**c [Sau khi thao](#page-9-0) [tác bên trong máy tính](#page-9-0). Đ**ể** bi**ế**t thêm v**ề** các quy đ**ị**nh an toàn t**ố**t nh**ấ**t, hãy xem trang ch**ủ** v**ề** Tuân th**ủ** quy đ**ị**nh t**ạ**i dell.com/ regulatory\_compliance.

#### Quy trình

- 1 Trượt các mấu trên nắp đế vào trong khung đế và gắn khớp nắp đế vào đúng vị trí.
- 2 Lắp lại các vít để cố định nắp đế vào khung đế.

### <span id="page-13-0"></span>Tháo pin

C**Ả**NH BÁO: Tr**ướ**c khi thao tác bên trong máy tính, hãy đ**ọ**c các thông tin an toàn đi kèm v**ớ**i máy tính c**ủ**a b**ạ**n và làm theo các b**ướ**c trong m**ụ**c Tr**ướ**[c khi thao tác bên trong máy tính.](#page-7-0) Sau khi thao tác bên trong máy tính c**ủ**a b**ạ**n, hãy làm theo các h**ướ**ng d**ẫ**n trong m**ụ**c [Sau khi thao](#page-9-0) [tác bên trong máy tính](#page-9-0). Đ**ể** bi**ế**t thêm v**ề** các quy đ**ị**nh an toàn t**ố**t nh**ấ**t, hãy xem trang ch**ủ** v**ề** Tuân th**ủ** quy đ**ị**nh t**ạ**i dell.com/ regulatory\_compliance.

### Đi**ề**u ki**ệ**n tiên quy**ế**t

Tháo nắ[p ph](#page-10-0)ần đế.

### Quy trình

- 1 Tháo các vít đang gắn pin vào khung đế.
- 2 Sử dụng mấu kéo, hãy trượt và nhấc pin ra khỏi khung đế.

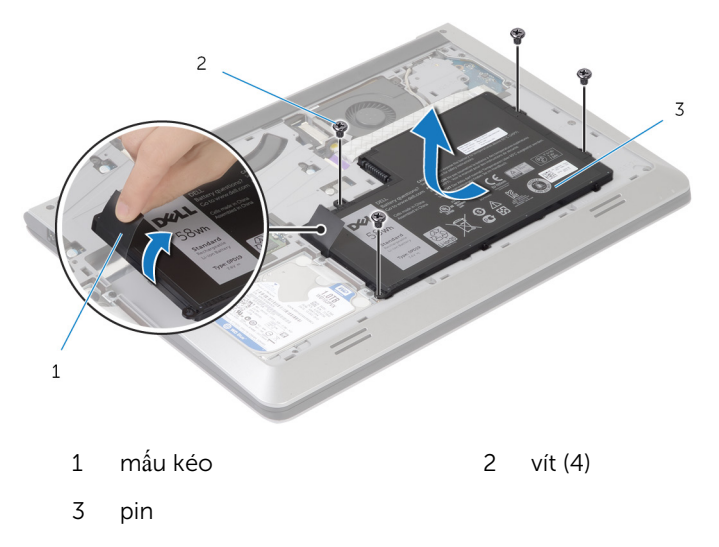

3 Lật máy tính lên, mở màn hình, và nhấn nút nguồn trong khoảng 5 giây để nối đất bo mạch hệ thống.

# <span id="page-14-0"></span>L**ắ**p l**ạ**i pin

C**Ả**NH BÁO: Tr**ướ**c khi thao tác bên trong máy tính, hãy đ**ọ**c các thông tin an toàn đi kèm v**ớ**i máy tính c**ủ**a b**ạ**n và làm theo các b**ướ**c trong m**ụ**c Tr**ướ**[c khi thao tác bên trong máy tính.](#page-7-0) Sau khi thao tác bên trong máy tính c**ủ**a b**ạ**n, hãy làm theo các h**ướ**ng d**ẫ**n trong m**ụ**c [Sau khi thao](#page-9-0) [tác bên trong máy tính](#page-9-0). Đ**ể** bi**ế**t thêm v**ề** các quy đ**ị**nh an toàn t**ố**t nh**ấ**t, hãy xem trang ch**ủ** v**ề** Tuân th**ủ** quy đ**ị**nh t**ạ**i dell.com/ regulatory\_compliance.

### Quy trình

- $1$  Căn chỉnh các lỗ vít trên pin với các lỗ vít trên khung đế và nhấn pin xuống để đấu nối nó vào đầu nối pin.
- 2 Lắp lại các vít để gắn pin vào khung đế.

### Sau các đi**ề**u ki**ệ**n tiên quy**ế**t

Lắp lại nắ[p ph](#page-12-0)ần đế.

## <span id="page-15-0"></span>Tháo **ổ** đĩa c**ứ**ng

C**Ả**NH BÁO: Tr**ướ**c khi thao tác bên trong máy tính, hãy đ**ọ**c các thông tin an toàn đi kèm v**ớ**i máy tính c**ủ**a b**ạ**n và làm theo các b**ướ**c trong m**ụ**c Tr**ướ**[c khi thao tác bên trong máy tính.](#page-7-0) Sau khi thao tác bên trong máy tính c**ủ**a b**ạ**n, hãy làm theo các h**ướ**ng d**ẫ**n trong m**ụ**c [Sau khi thao](#page-9-0) [tác bên trong máy tính](#page-9-0). Đ**ể** bi**ế**t thêm v**ề** các quy đ**ị**nh an toàn t**ố**t nh**ấ**t, hãy xem trang ch**ủ** v**ề** Tuân th**ủ** quy đ**ị**nh t**ạ**i dell.com/ regulatory\_compliance.

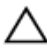

TH**Ậ**N TR**Ọ**NG: **Ổ** đĩa c**ứ**ng th**ườ**ng r**ấ**t m**ỏ**ng manh. Ph**ả**i h**ế**t s**ứ**c th**ậ**n tr**ọ**ng khi c**ầ**m gi**ữ ổ** đĩa c**ứ**ng.

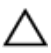

TH**Ậ**N TR**Ọ**NG: Đ**ể** tránh m**ấ**t d**ữ** li**ệ**u, không đ**ượ**c tháo **ổ** đĩa c**ứ**ng ra trong khi máy tính đang **ở** tr**ạ**ng thái ng**ủ** ho**ặ**c b**ậ**t.

### Đi**ề**u ki**ệ**n tiên quy**ế**t

- 1 Tháo nắ[p ph](#page-10-0)ần đế.
- 2 Tháo [pin](#page-13-0).

### Quy trình

**1** Tháo các vít gắn cụm ổ đĩa cứng vào khung đế.

Sử dụng mấu kéo, hãy trượt cụm ổ đĩa cứng ra khỏi khung đế.

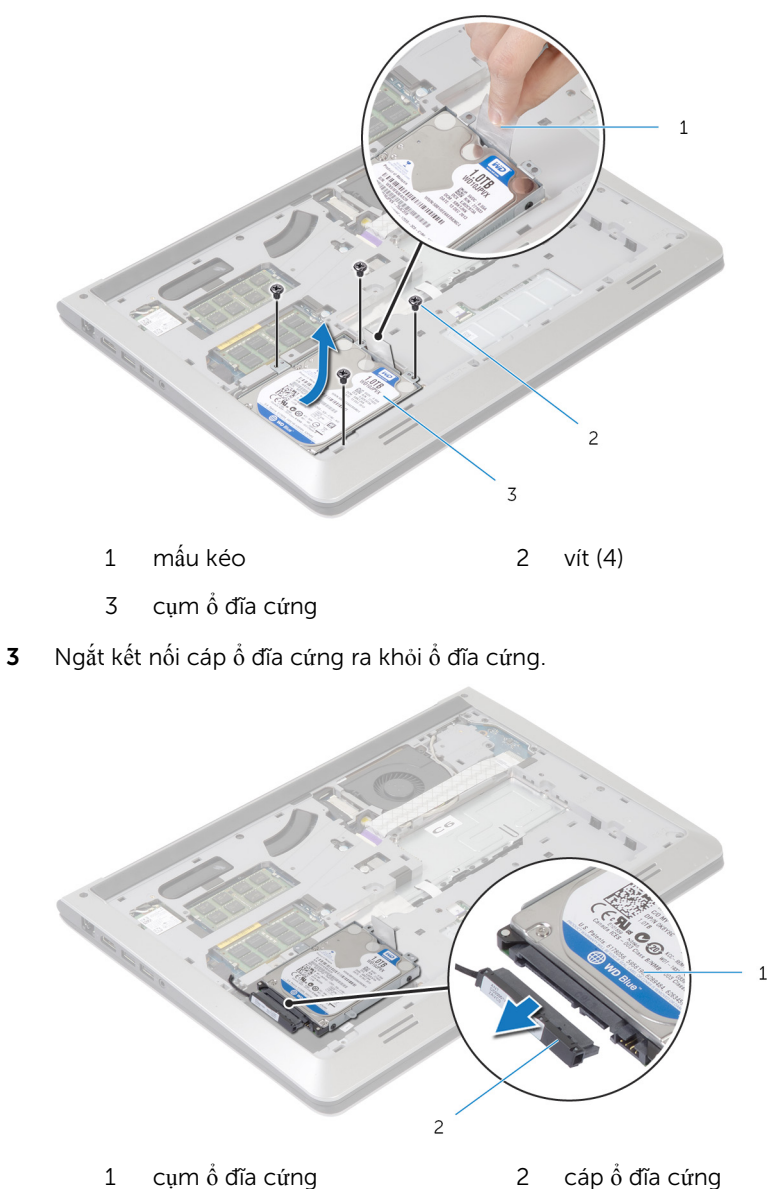

- 
- 4 Tháo các vít gắn tấm đậy ổ đĩa cứng vào ổ đĩa cứng.

Nhấc ổ đĩa cứng ra khỏi tấm đậy ổ đĩa cứng.

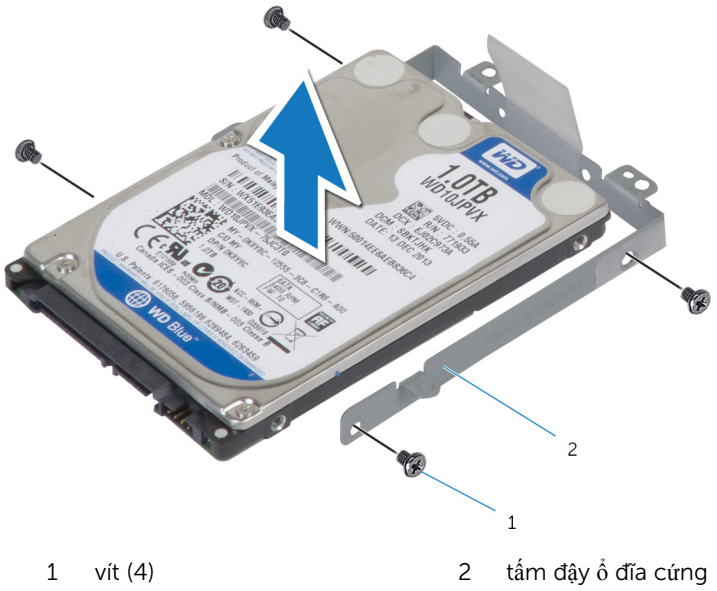

# <span id="page-18-0"></span>L**ắ**p l**ạ**i **ổ** đĩa c**ứ**ng

C**Ả**NH BÁO: Tr**ướ**c khi thao tác bên trong máy tính, hãy đ**ọ**c các thông tin an toàn đi kèm v**ớ**i máy tính c**ủ**a b**ạ**n và làm theo các b**ướ**c trong m**ụ**c Tr**ướ**[c khi thao tác bên trong máy tính.](#page-7-0) Sau khi thao tác bên trong máy tính c**ủ**a b**ạ**n, hãy làm theo các h**ướ**ng d**ẫ**n trong m**ụ**c [Sau khi thao](#page-9-0) [tác bên trong máy tính](#page-9-0). Đ**ể** bi**ế**t thêm v**ề** các quy đ**ị**nh an toàn t**ố**t nh**ấ**t, hãy xem trang ch**ủ** v**ề** Tuân th**ủ** quy đ**ị**nh t**ạ**i dell.com/ regulatory\_compliance.

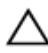

TH**Ậ**N TR**Ọ**NG: **Ổ** đĩa c**ứ**ng th**ườ**ng r**ấ**t m**ỏ**ng manh. Ph**ả**i h**ế**t s**ứ**c th**ậ**n tr**ọ**ng khi c**ầ**m gi**ữ ổ** đĩa c**ứ**ng.

### Quy trình

- $1$   $-$  Đặt ổ đĩa cứng vào trong tấm đậy ổ đĩa cứng rồi căn chỉnh các lỗ vít trên tấm đậy ổ đĩa cứng với các lỗ vít trên ổ đĩa cứng.
- 2 Lắp lại các vít gắn tấm đậy ổ đĩa cứng vào ổ đĩa cứng.
- **3** Đấu nối cáp ổ đĩa cứng vào ổ đĩa cứng.
- 4 Trượt ổ đĩa cứng vào trong khung đế và căn chỉnh các lỗ vít trên cụm ổ đĩa cứng với các lỗ vít trên khung đế.
- 5 Lắp lại các vít gắn cụm ổ đĩa cứng vào khung đế.

### Sau các đi**ề**u ki**ệ**n tiên quy**ế**t

- 1 Lắp lại [pin.](#page-14-0)
- 2 Lắp lại nắ[p ph](#page-12-0)ần đế.

### <span id="page-19-0"></span>Tháo mô-đun b**ộ** nh**ớ**

C**Ả**NH BÁO: Tr**ướ**c khi thao tác bên trong máy tính, hãy đ**ọ**c các thông  $\wedge$ tin an toàn đi kèm v**ớ**i máy tính c**ủ**a b**ạ**n và làm theo các b**ướ**c trong m**ụ**c Tr**ướ**[c khi thao tác bên trong máy tính.](#page-7-0) Sau khi thao tác bên trong máy tính c**ủ**a b**ạ**n, hãy làm theo các h**ướ**ng d**ẫ**n trong m**ụ**c [Sau khi thao](#page-9-0) [tác bên trong máy tính](#page-9-0). Đ**ể** bi**ế**t thêm v**ề** các quy đ**ị**nh an toàn t**ố**t nh**ấ**t, hãy xem trang ch**ủ** v**ề** Tuân th**ủ** quy đ**ị**nh t**ạ**i dell.com/ regulatory\_compliance.

#### Đi**ề**u ki**ệ**n tiên quy**ế**t

- 1 Tháo nắ[p ph](#page-10-0)ần đế.
- 2 Tháo [pin](#page-13-0)

### <span id="page-20-0"></span>Quy trình

1 Dùng đầu ngón tay hãy nạy các mấu giữ ở mỗi đầu khe cắm mô-đun bộ nhớ ra xa cho đến khi mô-đun bộ nhớ bật lên.

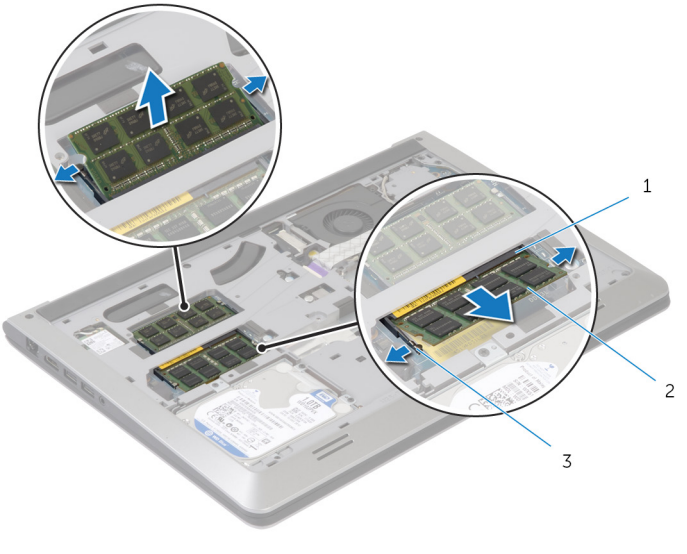

- 1 khe cắm mô-đun bộ nhớ 2 mô-đun bộ nhớ
- 3 mấu giữ
- 2 Trượt và tháo mô-đun bộ nhớ ra khỏi khe cắm mô-đun bộ nhớ.

# <span id="page-21-0"></span>L**ắ**p l**ạ**i mô-đun b**ộ** nh**ớ**

C**Ả**NH BÁO: Tr**ướ**c khi thao tác bên trong máy tính, hãy đ**ọ**c các thông tin an toàn đi kèm v**ớ**i máy tính c**ủ**a b**ạ**n và làm theo các b**ướ**c trong m**ụ**c Tr**ướ**[c khi thao tác bên trong máy tính.](#page-7-0) Sau khi thao tác bên trong máy tính c**ủ**a b**ạ**n, hãy làm theo các h**ướ**ng d**ẫ**n trong m**ụ**c [Sau khi thao](#page-9-0) [tác bên trong máy tính](#page-9-0). Đ**ể** bi**ế**t thêm v**ề** các quy đ**ị**nh an toàn t**ố**t nh**ấ**t, hãy xem trang ch**ủ** v**ề** Tuân th**ủ** quy đ**ị**nh t**ạ**i dell.com/ regulatory\_compliance.

### Quy trình

- 1 Căn chỉnh rãnh khía trên mô-đun bộ nhớ với mấu trên khe cắm mô-đun bộ nhớ.
- 2 Trượt mô-đun bộ nhớ vào đầu nối thật chắc theo góc nghiêng và nhấn mô-đun bộ nhớ xuống đến khi nó kêu click và khớp vào vị trí.

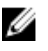

GHI CHÚ: Nếu bạn không nghe tiếng click, hãy tháo mô-đun bộ nhớ ra và lắp nó lại.

### Sau các đi**ề**u ki**ệ**n tiên quy**ế**t

- 1 Lắp lại [pin.](#page-14-0)
- 2 Lắp lại nắ[p ph](#page-12-0)ần đế.

### <span id="page-22-0"></span>Tháo card không dây

C**Ả**NH BÁO: Tr**ướ**c khi thao tác bên trong máy tính, hãy đ**ọ**c các thông tin an toàn đi kèm v**ớ**i máy tính c**ủ**a b**ạ**n và làm theo các b**ướ**c trong m**ụ**c Tr**ướ**[c khi thao tác bên trong máy tính.](#page-7-0) Sau khi thao tác bên trong máy tính c**ủ**a b**ạ**n, hãy làm theo các h**ướ**ng d**ẫ**n trong m**ụ**c [Sau khi thao](#page-9-0) [tác bên trong máy tính](#page-9-0). Đ**ể** bi**ế**t thêm v**ề** các quy đ**ị**nh an toàn t**ố**t nh**ấ**t, hãy xem trang ch**ủ** v**ề** Tuân th**ủ** quy đ**ị**nh t**ạ**i dell.com/ regulatory\_compliance.

### Đi**ề**u ki**ệ**n tiên quy**ế**t

- 1 Tháo nắ[p ph](#page-10-0)ần đế.
- 2 Tháo [pin](#page-13-0).

### Quy trình

1 Tháo con vít đang gắn tấm nẹp card không dây và card không dây vào bo mạch hệ thống.

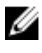

GHI CHÚ: Tấm nẹp card không dây có thể không có sẵn ở tất cả các model.

- 2 Nhấc tấm nẹp card không dây ra khỏi card không dây.
- 3 Ngắt đấu nối dây cáp ăng-ten ra khỏi card không dây.

Nhấc card không dây lên, rồi trượt nó ra và tháo khỏi bo mạch hệ thống.

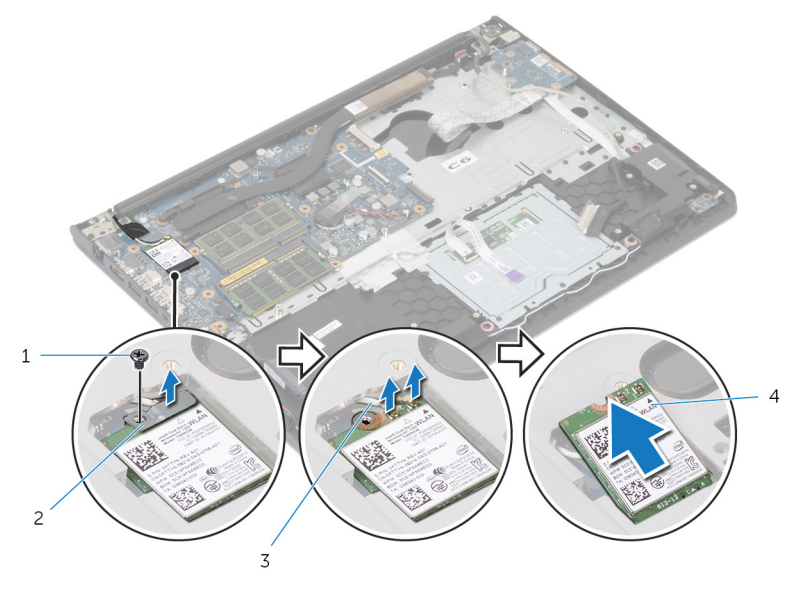

- dây cáp ăng-ten (2) 4 card không dây
- 1 vít 1 vít 2 tấm nẹp card không dây
	-

# <span id="page-24-0"></span>L**ắ**p l**ạ**i card không dây

C**Ả**NH BÁO: Tr**ướ**c khi thao tác bên trong máy tính, hãy đ**ọ**c các thông tin an toàn đi kèm v**ớ**i máy tính c**ủ**a b**ạ**n và làm theo các b**ướ**c trong m**ụ**c Tr**ướ**[c khi thao tác bên trong máy tính.](#page-7-0) Sau khi thao tác bên trong máy tính c**ủ**a b**ạ**n, hãy làm theo các h**ướ**ng d**ẫ**n trong m**ụ**c [Sau khi thao](#page-9-0) [tác bên trong máy tính](#page-9-0). Đ**ể** bi**ế**t thêm v**ề** các quy đ**ị**nh an toàn t**ố**t nh**ấ**t, hãy xem trang ch**ủ** v**ề** Tuân th**ủ** quy đ**ị**nh t**ạ**i dell.com/ regulatory\_compliance.

#### Quy trình

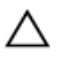

#### TH**Ậ**N TR**Ọ**NG: Đ**ể** tránh h**ư** h**ỏ**ng card không dây, không đ**ượ**c đ**ặ**t b**ấ**t c**ứ** dây cáp nào bên d**ướ**i nó.

- 1 Căn chỉnh rãnh khía trên card không dây với mấu trên khe cắm card không dây và trượt card vào trong khe cắm.
- 2 Căn chỉnh lỗ vít trên card không dây với lỗ vít trên bo mạch hệ thống.
- 3 Đấu nối dây cáp ăng-ten vào card không dây.
- 4 Đặt tấm nẹp card không dây lên trên card không dây và căn chỉnh lỗ vít trên tấm nẹp card không dây với lỗ vít trên bo mạch hệ thống.
- 5 Lắp lại con vít để gắn tấm nẹp card không dây và card không dây vào bo mạch hệ thống.
- 6 Bảng dưới đây cung cấp sơ đồ màu của dây cáp ăng-ten cho card không dây được máy tính của bạn hỗ trợ:

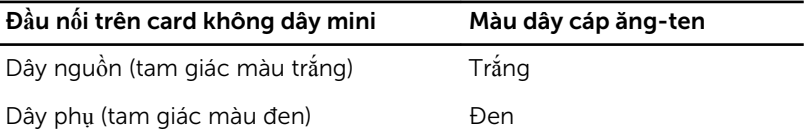

### Sau các đi**ề**u ki**ệ**n tiên quy**ế**t

- 1 Lắp lại [pin.](#page-14-0)
- 2 Lắp lại nắ[p ph](#page-12-0)ần đế.

### <span id="page-25-0"></span>Tháo qu**ạ**t

C**Ả**NH BÁO: Tr**ướ**c khi thao tác bên trong máy tính, hãy đ**ọ**c các thông tin an toàn đi kèm v**ớ**i máy tính c**ủ**a b**ạ**n và làm theo các b**ướ**c trong m**ụ**c Tr**ướ**[c khi thao tác bên trong máy tính.](#page-7-0) Sau khi thao tác bên trong máy tính c**ủ**a b**ạ**n, hãy làm theo các h**ướ**ng d**ẫ**n trong m**ụ**c [Sau khi thao](#page-9-0) [tác bên trong máy tính](#page-9-0). Đ**ể** bi**ế**t thêm v**ề** các quy đ**ị**nh an toàn t**ố**t nh**ấ**t, hãy xem trang ch**ủ** v**ề** Tuân th**ủ** quy đ**ị**nh t**ạ**i dell.com/ regulatory\_compliance.

### Đi**ề**u ki**ệ**n tiên quy**ế**t

- 1 Tháo nắ[p ph](#page-10-0)ần đế.
- 2 Tháo [pin](#page-13-0).

### Quy trình

- 1 Nhấc chốt lên và tháo dây cáp bo mạch I/O ra khỏi bo mạch hệ thống.
- 2 Nay dây cáp bo mạch I/O ra khỏi quạt.

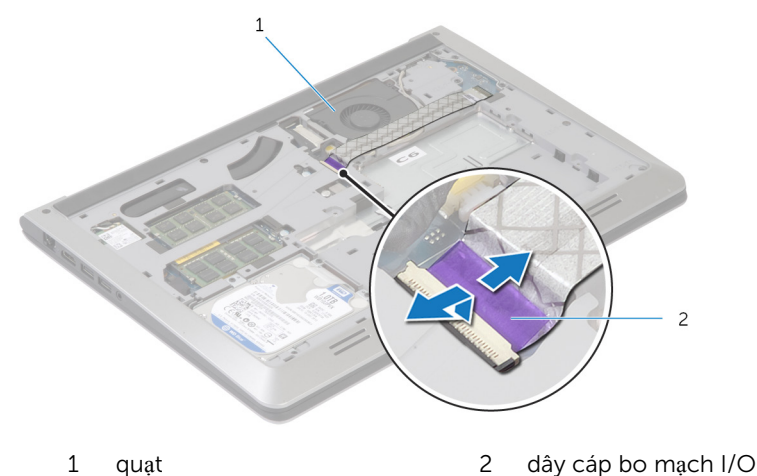

3 Ngắt đấu nối cáp màn hình ra khỏi bo mạch hệ thống.

4 Ghi lại cách đi dây cáp màn hình và tháo cáp đó ra khỏi các nẹp dẫn đi dây.

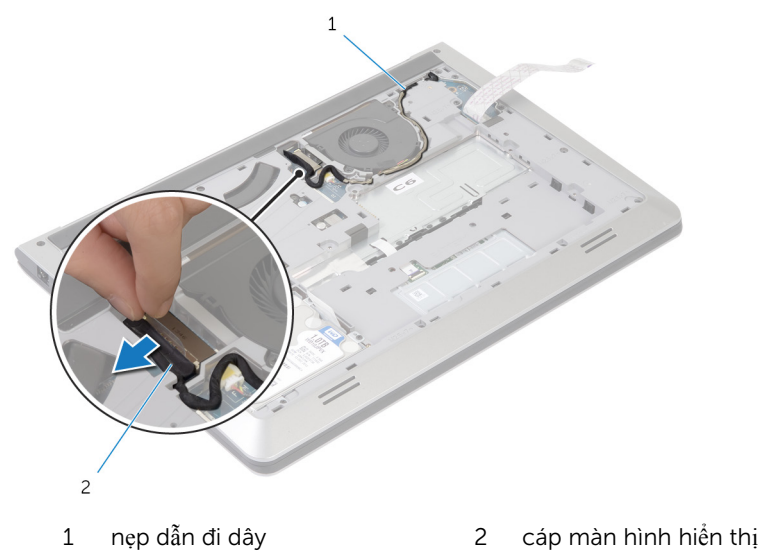

- Ngắt đấu nối dây cáp quạt ra khỏi bo mạch hệ thống.
- Ghi lại cách đi dây cáp quạt và tháo cáp đó ra khỏi các nẹp dẫn đi dây.

Tháo các vít đang gắn quạt vào khung đế.

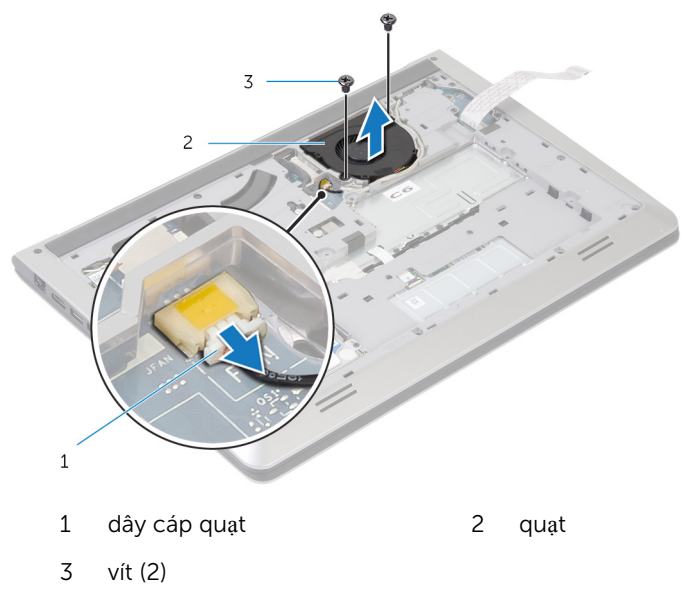

Nhấc quạt ra khỏi khung đế.

# <span id="page-28-0"></span>L**ắ**p l**ạ**i qu**ạ**t

C**Ả**NH BÁO: Tr**ướ**c khi thao tác bên trong máy tính, hãy đ**ọ**c các thông tin an toàn đi kèm v**ớ**i máy tính c**ủ**a b**ạ**n và làm theo các b**ướ**c trong m**ụ**c Tr**ướ**[c khi thao tác bên trong máy tính.](#page-7-0) Sau khi thao tác bên trong máy tính c**ủ**a b**ạ**n, hãy làm theo các h**ướ**ng d**ẫ**n trong m**ụ**c [Sau khi thao](#page-9-0) [tác bên trong máy tính](#page-9-0). Đ**ể** bi**ế**t thêm v**ề** các quy đ**ị**nh an toàn t**ố**t nh**ấ**t, hãy xem trang ch**ủ** v**ề** Tuân th**ủ** quy đ**ị**nh t**ạ**i dell.com/ regulatory\_compliance.

#### Quy trình

- 1 Căn chỉnh các lỗ vít trên quạt với các lỗ vít trên khung đế.
- 2 Lắp lại các vít để gắn quạt vào khung đế.
- 3 Luồn dây cáp quạt xuyên qua các nẹp dẫn đi dây trên khung đế.
- 4 Đấu nối dây cáp quạt vào bo mạch hệ thống.
- 5 Luồn dây cáp màn hình xuyên qua các nẹp dẫn đi dây trên khung đế.
- 6 Đấu nối cáp màn hình vào bo mạch hệ thống.
- 7 Gắn dây cáp bo mạch I/O vào quạt.
- 8 Trượt dây bo mạch I/O vào trong đầu nối cáp bo mạch I/O và nhấn chốt xuống để giữ chặt dây cáp.

### Sau các đi**ề**u ki**ệ**n tiên quy**ế**t

- 1 Lắp lại [pin.](#page-14-0)
- 2 Lắp lại nắ[p ph](#page-12-0)ần đế.

### <span id="page-29-0"></span>Tháo bàn phím

C**Ả**NH BÁO: Tr**ướ**c khi thao tác bên trong máy tính, hãy đ**ọ**c các thông tin an toàn đi kèm v**ớ**i máy tính c**ủ**a b**ạ**n và làm theo các b**ướ**c trong m**ụ**c Tr**ướ**[c khi thao tác bên trong máy tính.](#page-7-0) Sau khi thao tác bên trong máy tính c**ủ**a b**ạ**n, hãy làm theo các h**ướ**ng d**ẫ**n trong m**ụ**c [Sau khi thao](#page-9-0) [tác bên trong máy tính](#page-9-0). Đ**ể** bi**ế**t thêm v**ề** các quy đ**ị**nh an toàn t**ố**t nh**ấ**t, hãy xem trang ch**ủ** v**ề** Tuân th**ủ** quy đ**ị**nh t**ạ**i dell.com/ regulatory\_compliance.

### Đi**ề**u ki**ệ**n tiên quy**ế**t

- 1 Tháo nắ[p ph](#page-10-0)ần đế.
- 2 Tháo [pin](#page-13-0).

### Quy trình

1 Lật máy tính lên và mở màn hình càng rộng càng tốt.

2 Dùng một que nhựa mũi nhọn nhẹ nhàng gỡ các mấu đang giữ bàn phím gắn vào cụm chỗ dựa tay.

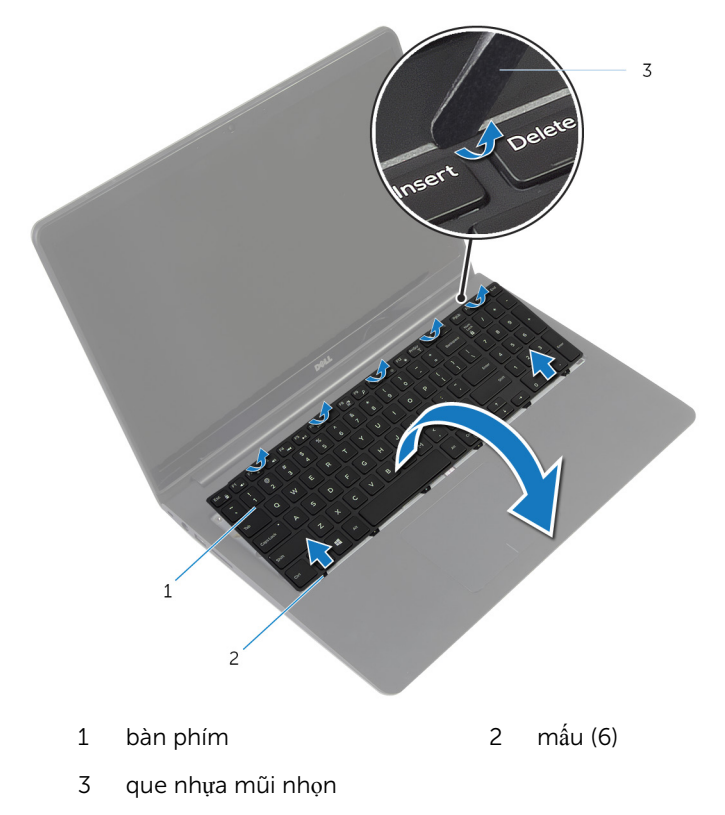

Cẩn thận lật bàn phím lên và đặt nó lên cụm chỗ dựa tay.

4 Nhấc các chốt lên rồi tháo dây cáp bàn phím và dây cáp đèn nền bàn phím ra khỏi bo mạch hệ thống.

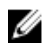

GHI CHÚ: Dây cáp đèn nền bàn phím chỉ hiện diện nếu máy tính xách tay đi kèm với bàn phím có đèn nền.

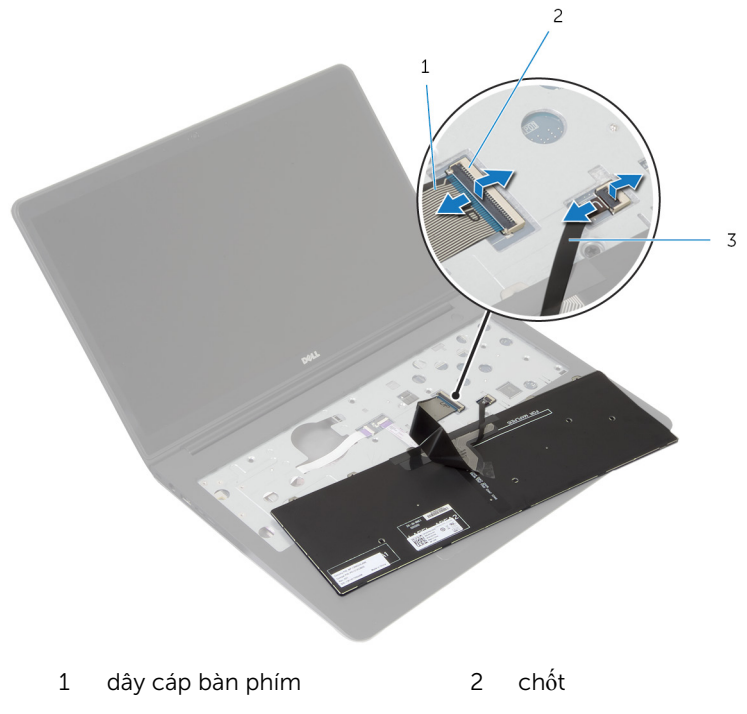

- 3 dây cáp đèn nền bàn phím
- 5 Nhấc bàn phím lên cùng với dây cáp ra khỏi cụm chỗ dựa tay.

# <span id="page-32-0"></span>L**ắ**p l**ạ**i bàn phím

C**Ả**NH BÁO: Tr**ướ**c khi thao tác bên trong máy tính, hãy đ**ọ**c các thông tin an toàn đi kèm v**ớ**i máy tính c**ủ**a b**ạ**n và làm theo các b**ướ**c trong m**ụ**c Tr**ướ**[c khi thao tác bên trong máy tính.](#page-7-0) Sau khi thao tác bên trong máy tính c**ủ**a b**ạ**n, hãy làm theo các h**ướ**ng d**ẫ**n trong m**ụ**c [Sau khi thao](#page-9-0) [tác bên trong máy tính](#page-9-0). Đ**ể** bi**ế**t thêm v**ề** các quy đ**ị**nh an toàn t**ố**t nh**ấ**t, hãy xem trang ch**ủ** v**ề** Tuân th**ủ** quy đ**ị**nh t**ạ**i dell.com/ regulatory\_compliance.

### Quy trình

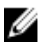

GHI CHÚ: Nếu bạn lắp đặt một bàn phím mới, hãy gấp các dây cáp tương tự như chúng được gấp trên bàn phím cũ. Để biết thêm thông tin, hãy xem "Gấp dây cáp bàn phím".

- $1$  Trượt dây cáp bàn phím và dây cáp đèn nền bàn phím vào trong các đầu nối tương ứng và nhấn các chốt xuống để cố định dây cáp.
- 2 Lật bàn phím lên, trượt các mấu trên bàn phím vào các khe trên cụm chỗ dựa tay, và gắn khớp bàn phím vào đúng vị trí.

### G**ấ**p dây cáp bàn phím

#### TH**Ậ**N TR**Ọ**NG: Không dùng l**ự**c quá m**ạ**nh trong khi g**ấ**p các dây cáp này.

Các dây cáp trên bàn phím thường chưa được gấp lại khi bạn nhận được một bàn phím thay thế. Hãy làm theo các hướng dẫn để gấp dây cáp trên bàn phím thay thế giống như chúng được gấp trên bàn phím cũ.

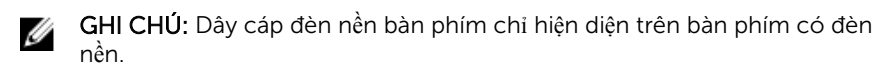

1 Đặt bàn phím trên một bề mặt bằng phẳng và sạch sẽ.

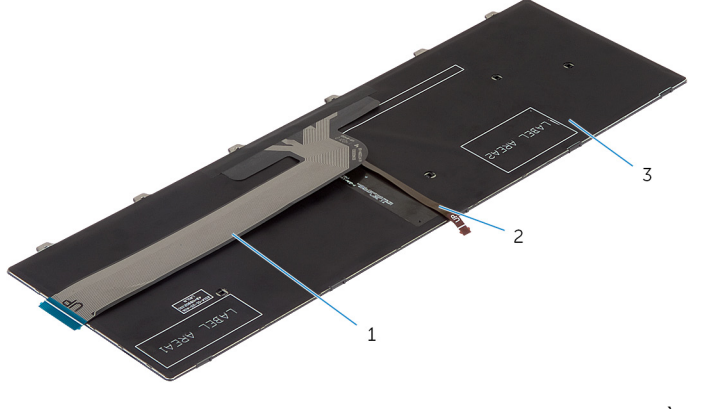

1 dây cáp bàn phím 2 dây cáp đèn nền bàn phím

3 bàn phím

TH**Ậ**N TR**Ọ**NG: Không dùng l**ự**c quá m**ạ**nh trong khi g**ấ**p các dây cáp này.

Nhấc dây cáp bàn phím lên và nhẹ nhàng gấp dây cáp đèn nền bàn phím theo đường gấp.

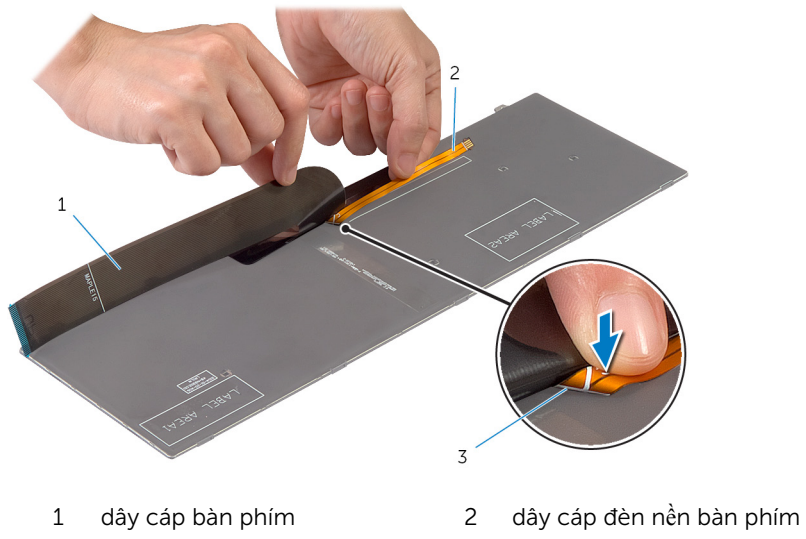

đường gấp

<span id="page-35-0"></span>3 Sử dụng đường căn chỉnh, hãy nhẹ nhàng gấp dây cáp bàn phím lại.

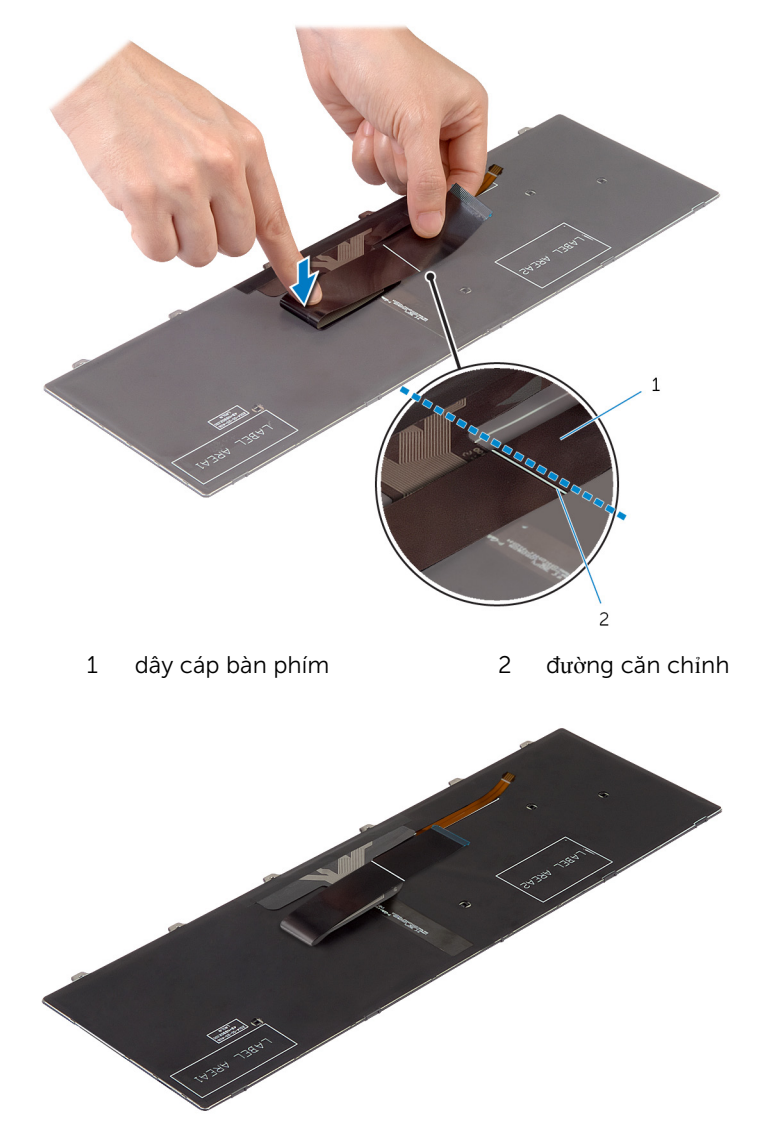

### Sau các đi**ề**u ki**ệ**n tiên quy**ế**t

1 Lắp lại [pin.](#page-14-0)
2 Lắp lại nắ[p ph](#page-12-0)ần đế.

## <span id="page-37-0"></span>Tháo khung đ**ế**

C**Ả**NH BÁO: Tr**ướ**c khi thao tác bên trong máy tính, hãy đ**ọ**c các thông tin an toàn đi kèm v**ớ**i máy tính c**ủ**a b**ạ**n và làm theo các b**ướ**c trong m**ụ**c Tr**ướ**[c khi thao tác bên trong máy tính.](#page-7-0) Sau khi thao tác bên trong máy tính c**ủ**a b**ạ**n, hãy làm theo các h**ướ**ng d**ẫ**n trong m**ụ**c [Sau khi thao](#page-9-0) [tác bên trong máy tính](#page-9-0). Đ**ể** bi**ế**t thêm v**ề** các quy đ**ị**nh an toàn t**ố**t nh**ấ**t, hãy xem trang ch**ủ** v**ề** Tuân th**ủ** quy đ**ị**nh t**ạ**i dell.com/ regulatory\_compliance.

#### Đi**ề**u ki**ệ**n tiên quy**ế**t

- 1 Tháo nắ[p ph](#page-10-0)ần đế.
- 2 Tháo [pin](#page-13-0).
- 3 Làm theo quy trình từ bước 1 đến bước 3 trong mục "Tháo Ô [đĩa c](#page-15-0)ứng".
- 4 Tháo [qu](#page-25-0)at.
- 5 Tháo [bàn phím](#page-29-0).

#### Quy trình

1 Lật máy tính lên và mở màn hình ra.

Nhấc các chốt lên và ngắt kết nối dây cáp đèn trạng thái và dây cáp bàn di chuột ra khỏi bo mạch hệ thống.

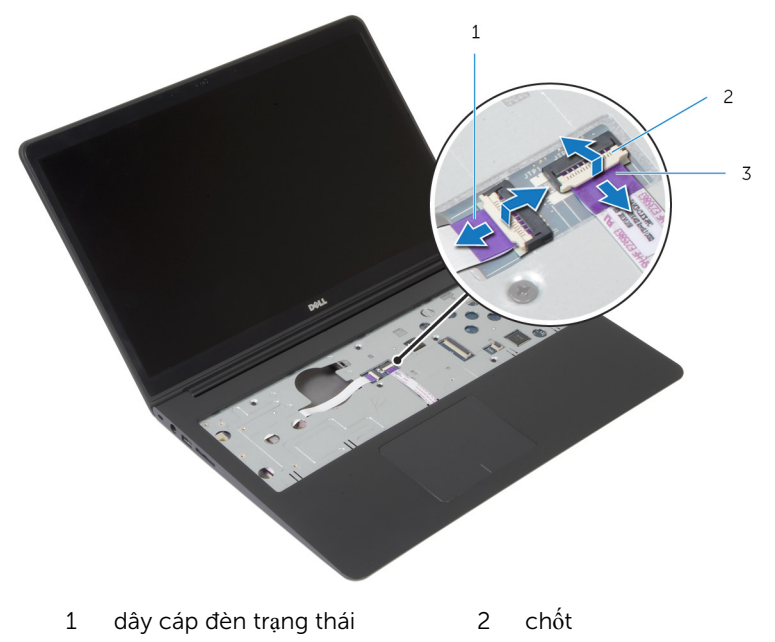

dây cáp nút nguồn

3 Tháo các vít đang gắn khung đế vào cụm chỗ dựa tay.

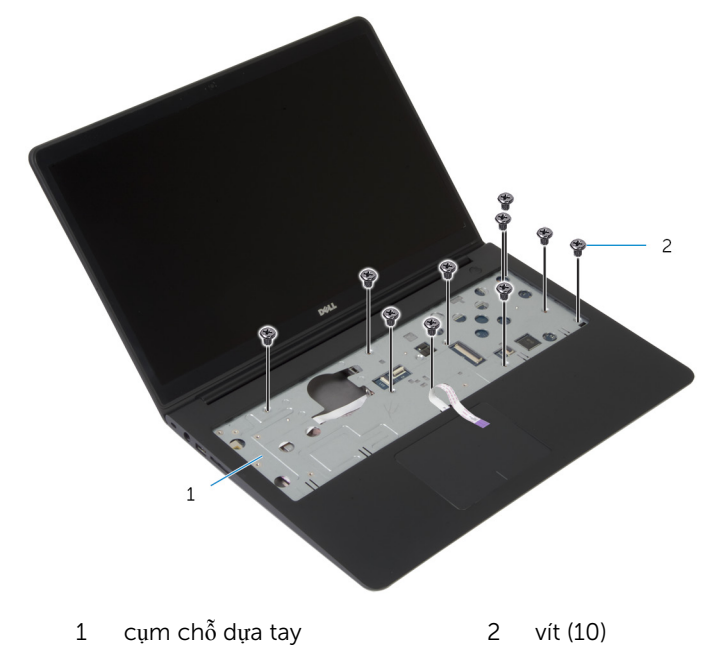

Đóng màn hình lại và lật máy tính lên.

5 Tháo các vít đang gắn khung đế vào cụm chỗ dựa tay.

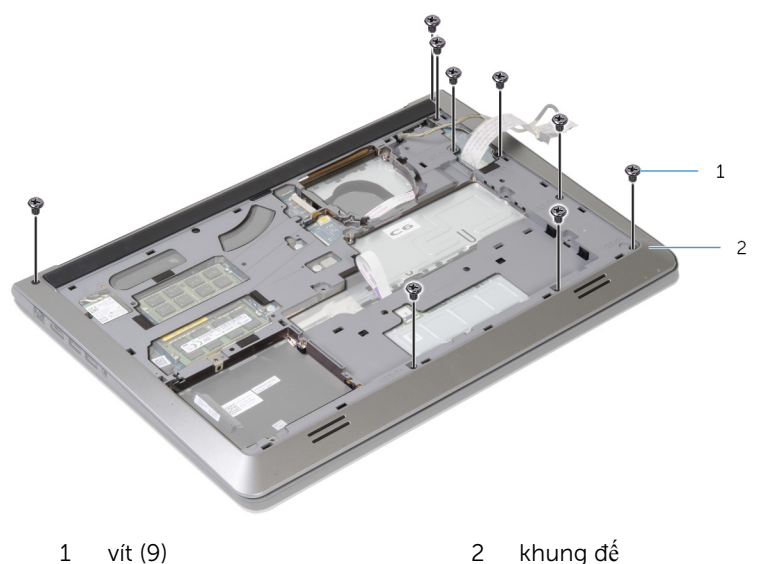

- 6 Bắt đầu từ phía sau, hãy dùng ngón tay của bạn nạy khung đế ra khỏi cụm chỗ dựa tay.
	- GHI CHÚ: Đảm bảo rằng dây cáp màn hình được tháo rời hoàn toàn khỏi các nẹp dẫn đi dây trên khung đế.

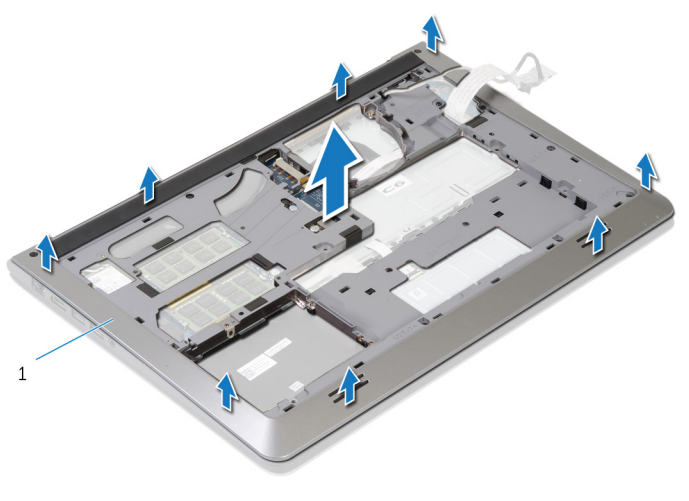

1 khung đế

# <span id="page-41-0"></span>L**ắ**p l**ạ**i khung đ**ế**

C**Ả**NH BÁO: Tr**ướ**c khi thao tác bên trong máy tính, hãy đ**ọ**c các thông tin an toàn đi kèm v**ớ**i máy tính c**ủ**a b**ạ**n và làm theo các b**ướ**c trong m**ụ**c Tr**ướ**[c khi thao tác bên trong máy tính.](#page-7-0) Sau khi thao tác bên trong máy tính c**ủ**a b**ạ**n, hãy làm theo các h**ướ**ng d**ẫ**n trong m**ụ**c [Sau khi thao](#page-9-0) [tác bên trong máy tính](#page-9-0). Đ**ể** bi**ế**t thêm v**ề** các quy đ**ị**nh an toàn t**ố**t nh**ấ**t, hãy xem trang ch**ủ** v**ề** Tuân th**ủ** quy đ**ị**nh t**ạ**i dell.com/ regulatory\_compliance.

#### Quy trình

- 1 Trượt dây cáp màn hình và dây cáp bo mạch I/O xuyên qua các khe trên khung đế.
- 2 Căn chỉnh các mấu trên khung đế với các khe trên cụm chỗ dựa tay và gắn khớp khung đế vào đúng vị trí.
- 3 Lắp lại các vít nhằm giữ chặt khung đế vào cụm chỗ dựa tay.
- 4 Lật máy tính lên và mở màn hình ra.
- 5 Lắp lại các vít nhằm giữ chặt khung đế vào cụm chỗ dựa tay.
- 6 Trượt dây cáp đèn trạng thái và dây cáp bàn di chuột vào trong các đầu nối trên bo mạch hệ thống và nhấn các chốt đầu nối xuống để cố định dây cáp.

- 1 Lắp lại [bàn phím.](#page-32-0)
- 2 Lắp lại [qu](#page-28-0)at.
- 3 Làm theo quy trình từ bước 3 đến bước 5 trong mục "Lắp lại  $\dot{0}$  [đĩa c](#page-18-0)ứng".
- 4 Lắp lại [pin.](#page-14-0)
- 5 Lắp lại nắ[p ph](#page-12-0)ần đế.

# Tháo pin d**ạ**ng đ**ồ**ng xu

C**Ả**NH BÁO: Tr**ướ**c khi thao tác bên trong máy tính, hãy đ**ọ**c các thông tin an toàn đi kèm v**ớ**i máy tính c**ủ**a b**ạ**n và làm theo các b**ướ**c trong m**ụ**c Tr**ướ**[c khi thao tác bên trong máy tính.](#page-7-0) Sau khi thao tác bên trong máy tính c**ủ**a b**ạ**n, hãy làm theo các h**ướ**ng d**ẫ**n trong m**ụ**c [Sau khi thao](#page-9-0) [tác bên trong máy tính](#page-9-0). Đ**ể** bi**ế**t thêm v**ề** các quy đ**ị**nh an toàn t**ố**t nh**ấ**t, hãy xem trang ch**ủ** v**ề** Tuân th**ủ** quy đ**ị**nh t**ạ**i dell.com/ regulatory\_compliance.

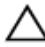

TH**Ậ**N TR**Ọ**NG: Tháo pin d**ạ**ng đ**ồ**ng xu ra s**ẽ** thi**ế**t l**ậ**p l**ạ**i các cài đ**ặ**t BIOS v**ề** m**ặ**c đ**ị**nh. Khuy**ế**n cáo b**ạ**n nên ghi l**ạ**i các cài đ**ặ**t BIOS tr**ướ**c khi tháo pin d**ạ**ng đ**ồ**ng xu này ra.

#### Đi**ề**u ki**ệ**n tiên quy**ế**t

- 1 Tháo nắ[p ph](#page-10-0)ần đế.
- 2 Tháo [pin](#page-13-0).
- 3 Làm theo quy trình từ bước 1 đến bước 3 trong mục "Tháo  $\hat{O}$  [đĩa c](#page-15-0)ứng".
- 4 Tháo [qu](#page-25-0)ạt.
- 5 Tháo [bàn phím](#page-29-0).
- 6 Tháo [khung đ](#page-37-0)ế.

#### Quy trình

1 Ngắt kết nối dây cáp pin dạng đồng xu khỏi bo mạch hệ thống.

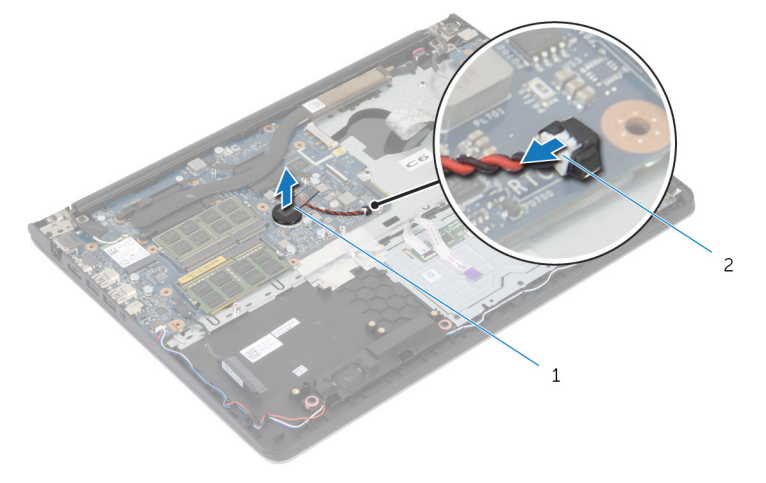

1 pin dạng đồng xu 2 dây cáp pin dạng đồng xu

- 2 Nạy pin dạng đồng xu ra khỏi bo mạch hệ thống.
- 3 Nhấc pin dạng đồng xu lên cùng với dây cáp của nó ra khỏi bo mạch hệ thống.

# L**ắ**p l**ạ**i pin d**ạ**ng đ**ồ**ng xu

C**Ả**NH BÁO: Tr**ướ**c khi thao tác bên trong máy tính, hãy đ**ọ**c các thông tin an toàn đi kèm v**ớ**i máy tính c**ủ**a b**ạ**n và làm theo các b**ướ**c trong m**ụ**c Tr**ướ**[c khi thao tác bên trong máy tính.](#page-7-0) Sau khi thao tác bên trong máy tính c**ủ**a b**ạ**n, hãy làm theo các h**ướ**ng d**ẫ**n trong m**ụ**c [Sau khi thao](#page-9-0) [tác bên trong máy tính](#page-9-0). Đ**ể** bi**ế**t thêm v**ề** các quy đ**ị**nh an toàn t**ố**t nh**ấ**t, hãy xem trang ch**ủ** v**ề** Tuân th**ủ** quy đ**ị**nh t**ạ**i dell.com/ regulatory\_compliance.

#### Quy trình

- 1 Gắn pin dạng đồng xu vào bo mạch hệ thống.
- 2 Đấu nối dây cáp pin dạng đồng xu vào bo mạch hệ thống.

- 1 Lắp lại [khung đ](#page-41-0)ế.
- 2 Lắp lại [bàn phím.](#page-32-0)
- 3 Lắp lại [qu](#page-28-0)ạt.
- 4 Làm theo quy trình từ bước 3 đến bước 5 trong mục "Lắp lại  $\dot{0}$  [đĩa c](#page-18-0)ứng".
- 5 Lắp lại [pin.](#page-14-0)
- 6 Lắp lại nắ[p ph](#page-12-0)ần đế.

### <span id="page-45-0"></span>Tháo t**ả**n nhi**ệ**t

C**Ả**NH BÁO: Tr**ướ**c khi thao tác bên trong máy tính, hãy đ**ọ**c các thông tin an toàn đi kèm v**ớ**i máy tính c**ủ**a b**ạ**n và làm theo các b**ướ**c trong m**ụ**c Tr**ướ**[c khi thao tác bên trong máy tính.](#page-7-0) Sau khi thao tác bên trong máy tính c**ủ**a b**ạ**n, hãy làm theo các h**ướ**ng d**ẫ**n trong m**ụ**c [Sau khi thao](#page-9-0) [tác bên trong máy tính](#page-9-0). Đ**ể** bi**ế**t thêm v**ề** các quy đ**ị**nh an toàn t**ố**t nh**ấ**t, hãy xem trang ch**ủ** v**ề** Tuân th**ủ** quy đ**ị**nh t**ạ**i dell.com/ regulatory\_compliance.

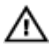

C**Ả**NH BÁO: T**ả**n nhi**ệ**t có th**ể** nóng lên trong quá trình ho**ạ**t đ**ộ**ng bình th**ườ**ng. Hãy ch**ờ** đ**ủ** th**ờ**i gian đ**ể** b**ộ** t**ả**n nhi**ệ**t ngu**ộ**i l**ạ**i tr**ướ**c khi ch**ạ**m vào nó.

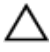

TH**Ậ**N TR**Ọ**NG: Nh**ằ**m đ**ả**m b**ả**o làm mát t**ố**i đa cho b**ộ** vi x**ử** lý, không đ**ượ**c ch**ạ**m vào các vùng truy**ề**n nhi**ệ**t trên t**ả**n nhi**ệ**t. D**ầ**u trong da tay c**ủ**a b**ạ**n có th**ể** làm gi**ả**m kh**ả** năng truy**ề**n nhi**ệ**t c**ủ**a keo t**ả**n nhi**ệ**t.

#### Đi**ề**u ki**ệ**n tiên quy**ế**t

- 1 Tháo nắ[p ph](#page-10-0)ần đế.
- 2 Tháo [pin](#page-13-0).
- 3 Làm theo quy trình từ bước 1 đến bước 3 trong mục "Tháo  $\hat{0}$  [đĩa c](#page-15-0)ứng".
- 4 Tháo [qu](#page-25-0)at.
- 5 Tháo [bàn phím](#page-29-0).
- 6 Tháo [khung đ](#page-37-0)ế.

#### Quy trình

1 Theo thứ tự lần lượt (như được chỉ báo trên tản nhiệt), hãy tháo các vít đang gắn tản nhiệt vào bo mạch hệ thống.

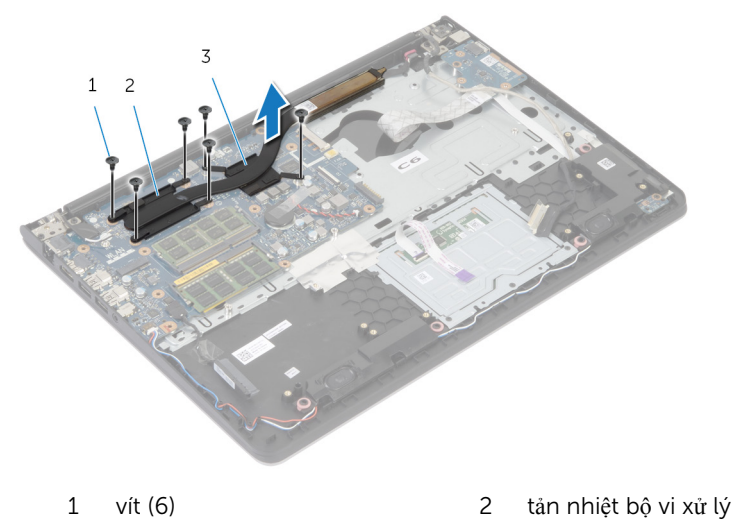

3 tản nhiệt card đồ họa

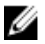

- GHI CHÚ: Các hình ảnh thể hiện bộ phận tản nhiệt trên máy tính xách tay có gắn card đồ họa rời. Tản nhiệt gắn kèm máy tính xách tay có card đồ họa tích hợp chỉ có 4 con vít.
- 2 Nhấc tản nhiệt ra khỏi bo mạch hệ thống.

# <span id="page-47-0"></span>L**ắ**p l**ạ**i t**ả**n nhi**ệ**t

C**Ả**NH BÁO: Tr**ướ**c khi thao tác bên trong máy tính, hãy đ**ọ**c các thông tin an toàn đi kèm v**ớ**i máy tính c**ủ**a b**ạ**n và làm theo các b**ướ**c trong m**ụ**c Tr**ướ**[c khi thao tác bên trong máy tính.](#page-7-0) Sau khi thao tác bên trong máy tính c**ủ**a b**ạ**n, hãy làm theo các h**ướ**ng d**ẫ**n trong m**ụ**c [Sau khi thao](#page-9-0) [tác bên trong máy tính](#page-9-0). Đ**ể** bi**ế**t thêm v**ề** các quy đ**ị**nh an toàn t**ố**t nh**ấ**t, hãy xem trang ch**ủ** v**ề** Tuân th**ủ** quy đ**ị**nh t**ạ**i dell.com/ regulatory\_compliance.

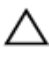

#### TH**Ậ**N TR**Ọ**NG: Căn ch**ỉ**nh t**ả**n nhi**ệ**t không chính xác có th**ể** làm h**ư**  h**ỏ**ng bo m**ạ**ch h**ệ** th**ố**ng và b**ộ** vi x**ử** lý.

GHI CHÚ: Có thể tái sử dụng keo tản nhiệt ban đầu nếu bo mạch hệ thống và cụm tản nhiệt ban đầu được lắp đặt cùng nhau. Nếu bo mạch hệ thống hoặc cụm tản nhiệt được lắp lại, hãy sử dụng tấm tản nhiệt đi kèm trong bộ dụng cụ để đảm bảo đạt được độ dẫn nhiệt cần thiết.

#### Quy trình

- GHI CHÚ: Có thể tái sử dụng keo tản nhiệt ban đầu nếu bo mạch hệ Ø thống và quạt ban đầu được lắp đặt cùng nhau. Nếu bo mạch hệ thống hoặc quạt được lắp lại, hãy sử dụng tấm tản nhiệt đi kèm trong bộ dụng cụ để đảm bảo đạt được độ dẫn nhiệt cần thiết.
- 1 Căn chỉnh các lỗ vít trên tản nhiệt với các lỗ vít trên bo mạch hệ thống.
- 2 Theo thứ tự lần lượt (được chỉ báo trên cụm tản nhiệt), hãy lắp lại các vít để gắn cụm tản nhiệt vào bo mạch hệ thống.

- 1 Lắp lại [khung đ](#page-41-0)ế.
- 2 Lắp lại [bàn phím.](#page-32-0)
- 3 Lắp lại [qu](#page-28-0)ạt.
- 4 Làm theo quy trình từ bước 3 đến bước 5 trong mục "Lắp lại  $\dot{0}$  [đĩa c](#page-18-0)ứng".
- 5 Lắp lại [pin.](#page-14-0)
- 6 Lắp lại nắ[p ph](#page-12-0)ần đế.

### <span id="page-48-0"></span>Tháo bo m**ạ**ch I/O

C**Ả**NH BÁO: Tr**ướ**c khi thao tác bên trong máy tính, hãy đ**ọ**c các thông tin an toàn đi kèm v**ớ**i máy tính c**ủ**a b**ạ**n và làm theo các b**ướ**c trong m**ụ**c Tr**ướ**[c khi thao tác bên trong máy tính.](#page-7-0) Sau khi thao tác bên trong máy tính c**ủ**a b**ạ**n, hãy làm theo các h**ướ**ng d**ẫ**n trong m**ụ**c [Sau khi thao](#page-9-0) [tác bên trong máy tính](#page-9-0). Đ**ể** bi**ế**t thêm v**ề** các quy đ**ị**nh an toàn t**ố**t nh**ấ**t, hãy xem trang ch**ủ** v**ề** Tuân th**ủ** quy đ**ị**nh t**ạ**i dell.com/ regulatory\_compliance.

#### Đi**ề**u ki**ệ**n tiên quy**ế**t

- 1 Tháo nắ[p ph](#page-10-0)ần đế.
- 2 Tháo [pin](#page-13-0).
- 3 Làm theo quy trình từ bước 1 đến bước 3 trong mục "Tháo Ô [đĩa c](#page-15-0)ứng".
- 4 Tháo [qu](#page-25-0)at.
- 5 Tháo [bàn phím](#page-29-0).
- 6 Tháo [khung đ](#page-37-0)ế.

#### Quy trình

1 Tháo con vít đang giữ bo mạch I/O vào cụm chỗ dựa tay.

2 Nhấc bo mạch I/O ra khỏi cụm chỗ dựa tay.

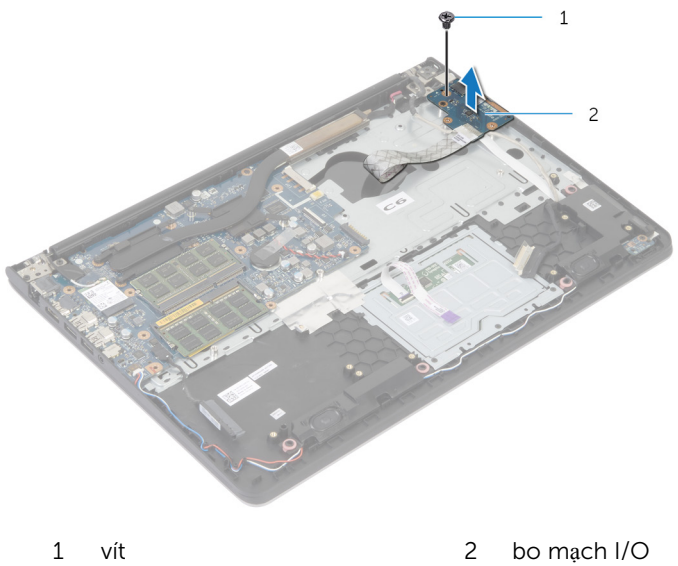

# L**ắ**p l**ạ**i bo m**ạ**ch I/O

C**Ả**NH BÁO: Tr**ướ**c khi thao tác bên trong máy tính, hãy đ**ọ**c các thông tin an toàn đi kèm v**ớ**i máy tính c**ủ**a b**ạ**n và làm theo các b**ướ**c trong m**ụ**c Tr**ướ**[c khi thao tác bên trong máy tính.](#page-7-0) Sau khi thao tác bên trong máy tính c**ủ**a b**ạ**n, hãy làm theo các h**ướ**ng d**ẫ**n trong m**ụ**c [Sau khi thao](#page-9-0) [tác bên trong máy tính](#page-9-0). Đ**ể** bi**ế**t thêm v**ề** các quy đ**ị**nh an toàn t**ố**t nh**ấ**t, hãy xem trang ch**ủ** v**ề** Tuân th**ủ** quy đ**ị**nh t**ạ**i dell.com/ regulatory\_compliance.

#### Quy trình

- 1 Căn chỉnh lỗ vít trên bo mạch I/O với lỗ vít trên cụm chỗ dựa tay.
- 2 Lắp lại con vít nhằm gắn chặt bo mạch I/O vào cụm chỗ dựa tay.

- 1 Lắp lại [khung đ](#page-41-0)ế.
- 2 Lắp lại [bàn phím.](#page-32-0)
- 3 Lắp lại [qu](#page-28-0)ạt.
- 4 Làm theo quy trình từ bước 3 đến bước 5 trong mục "Lắp lại  $\dot{0}$  [đĩa c](#page-18-0)ứng".
- 5 Lắp lại [pin.](#page-14-0)
- 6 Lắp lại nắ[p ph](#page-12-0)ần đế.

### <span id="page-51-0"></span>Tháo loa

C**Ả**NH BÁO: Tr**ướ**c khi thao tác bên trong máy tính, hãy đ**ọ**c các thông tin an toàn đi kèm v**ớ**i máy tính c**ủ**a b**ạ**n và làm theo các b**ướ**c trong m**ụ**c Tr**ướ**[c khi thao tác bên trong máy tính.](#page-7-0) Sau khi thao tác bên trong máy tính c**ủ**a b**ạ**n, hãy làm theo các h**ướ**ng d**ẫ**n trong m**ụ**c [Sau khi thao](#page-9-0) [tác bên trong máy tính](#page-9-0). Đ**ể** bi**ế**t thêm v**ề** các quy đ**ị**nh an toàn t**ố**t nh**ấ**t, hãy xem trang ch**ủ** v**ề** Tuân th**ủ** quy đ**ị**nh t**ạ**i dell.com/ regulatory\_compliance.

#### Đi**ề**u ki**ệ**n tiên quy**ế**t

- 1 Tháo nắ[p ph](#page-10-0)ần đế.
- 2 Tháo [pin](#page-13-0).
- 3 Làm theo quy trình từ bước 1 đến bước 3 trong mục "Tháo Ô [đĩa c](#page-15-0)ứng".
- 4 Tháo [qu](#page-25-0)at.
- 5 Tháo [bàn phím](#page-29-0).
- 6 Tháo [khung đ](#page-37-0)ế.

#### Quy trình

- 1 Ngắt đấu nối cáp loa ra khỏi bo mạch hệ thống.
- 2 Ghi lại cách đi dây cáp loa và tháo cáp ra khỏi các nẹp dẫn đi dây trên cụm chỗ dựa tay.

Nhấc loa lên cùng với dây cáp loa ra khỏi cụm chỗ dựa tay.

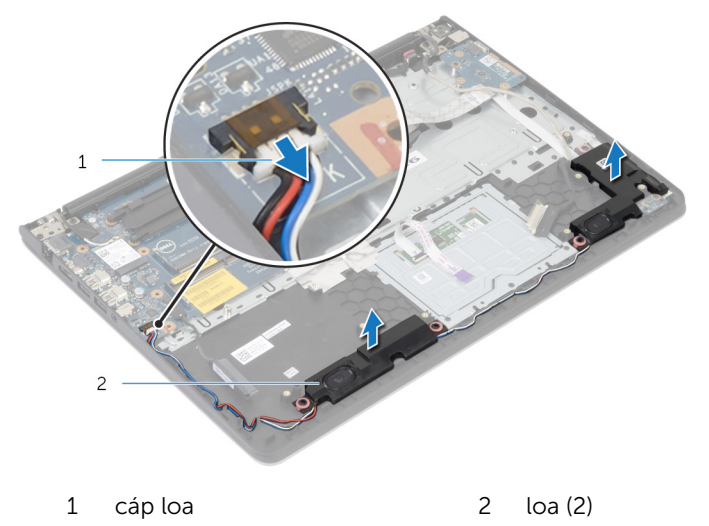

# L**ắ**p l**ạ**i loa

C**Ả**NH BÁO: Tr**ướ**c khi thao tác bên trong máy tính, hãy đ**ọ**c các thông tin an toàn đi kèm v**ớ**i máy tính c**ủ**a b**ạ**n và làm theo các b**ướ**c trong m**ụ**c Tr**ướ**[c khi thao tác bên trong máy tính.](#page-7-0) Sau khi thao tác bên trong máy tính c**ủ**a b**ạ**n, hãy làm theo các h**ướ**ng d**ẫ**n trong m**ụ**c [Sau khi thao](#page-9-0) [tác bên trong máy tính](#page-9-0). Đ**ể** bi**ế**t thêm v**ề** các quy đ**ị**nh an toàn t**ố**t nh**ấ**t, hãy xem trang ch**ủ** v**ề** Tuân th**ủ** quy đ**ị**nh t**ạ**i dell.com/ regulatory\_compliance.

#### Quy trình

- 1 Căn chỉnh loa với các mấu định vị trên chỗ dựa tay.
- 2 Luồn dây cáp loa xuyên qua các nẹp dẫn đi dây trên cụm chỗ dựa tay.
- 3 Đấu nối dây cáp loa vào bo mạch hệ thống.

- 1 Lắp lại [khung đ](#page-41-0)ế.
- 2 Lắp lại [bàn phím.](#page-32-0)
- 3 Lắp lại [qu](#page-28-0)ạt.
- 4 Làm theo quy trình từ bước 3 đến bước 5 trong mục "Lắp lại  $\dot{0}$  [đĩa c](#page-18-0)ứng".
- 5 Lắp lại [pin.](#page-14-0)
- 6 Lắp lại nắ[p ph](#page-12-0)ần đế.

### <span id="page-54-0"></span>Tháo bo m**ạ**ch đèn tr**ạ**ng thái

C**Ả**NH BÁO: Tr**ướ**c khi thao tác bên trong máy tính, hãy đ**ọ**c các thông tin an toàn đi kèm v**ớ**i máy tính c**ủ**a b**ạ**n và làm theo các b**ướ**c trong m**ụ**c Tr**ướ**[c khi thao tác bên trong máy tính.](#page-7-0) Sau khi thao tác bên trong máy tính c**ủ**a b**ạ**n, hãy làm theo các h**ướ**ng d**ẫ**n trong m**ụ**c [Sau khi thao](#page-9-0) [tác bên trong máy tính](#page-9-0). Đ**ể** bi**ế**t thêm v**ề** các quy đ**ị**nh an toàn t**ố**t nh**ấ**t, hãy xem trang ch**ủ** v**ề** Tuân th**ủ** quy đ**ị**nh t**ạ**i dell.com/ regulatory\_compliance.

#### Đi**ề**u ki**ệ**n tiên quy**ế**t

- 1 Tháo nắ[p ph](#page-10-0)ần đế.
- 2 Tháo [pin](#page-13-0).
- 3 Làm theo quy trình từ bước 1 đến bước 3 trong mục "Tháo Ô [đĩa c](#page-15-0)ứng".
- 4 Tháo [qu](#page-25-0)at.
- 5 Tháo [bàn phím](#page-29-0).
- 6 Tháo [khung đ](#page-37-0)ế.

#### Quy trình

- 1 Nhấc loa phải ra và đặt nó lên chỗ dựa tay.
- 2 Tháo con vít đang gắn bo mạch đèn trạng thái vào chỗ dựa tay.
- 3 Nạy dây cáp đèn trạng thái ra khỏi chỗ dựa tay.

4 Nhấc bo mạch đèn trạng thái, cùng với dây cáp ra khỏi chỗ dựa tay.

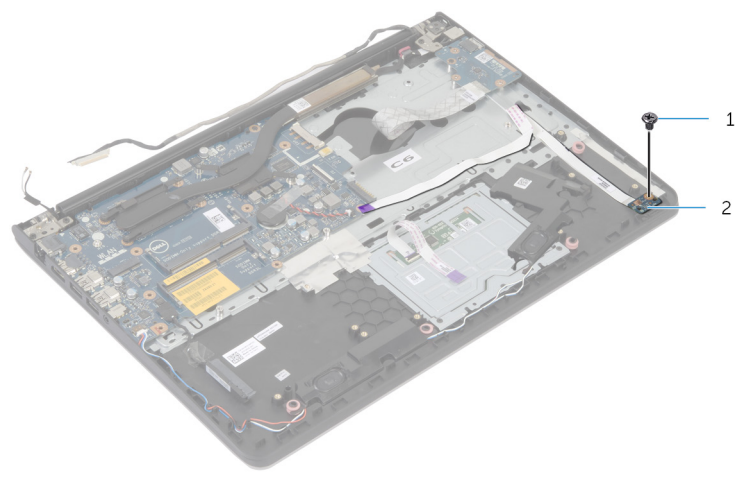

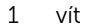

1 vít 1 vít 2 bo mạch đèn trạng thái

# L**ắ**p l**ạ**i bo m**ạ**ch đèn tr**ạ**ng thái

C**Ả**NH BÁO: Tr**ướ**c khi thao tác bên trong máy tính, hãy đ**ọ**c các thông tin an toàn đi kèm v**ớ**i máy tính c**ủ**a b**ạ**n và làm theo các b**ướ**c trong m**ụ**c Tr**ướ**[c khi thao tác bên trong máy tính.](#page-7-0) Sau khi thao tác bên trong máy tính c**ủ**a b**ạ**n, hãy làm theo các h**ướ**ng d**ẫ**n trong m**ụ**c [Sau khi thao](#page-9-0) [tác bên trong máy tính](#page-9-0). Đ**ể** bi**ế**t thêm v**ề** các quy đ**ị**nh an toàn t**ố**t nh**ấ**t, hãy xem trang ch**ủ** v**ề** Tuân th**ủ** quy đ**ị**nh t**ạ**i dell.com/ regulatory\_compliance.

#### Quy trình

- 1 Căn chỉnh lỗ vít trên bo mạch đèn trạng thái với lỗ vít trên chỗ dựa tay.
- 2 Tháo con vít đang giữ chặt bo mạch đèn trạng thái vào chỗ dựa tay.
- 3 Gắn dây cáp bo mạch đèn trạng thái vào chỗ dựa tay.
- 4 Căn chỉnh loa phải với các mấu định vị trên cụm chỗ dựa tay.

- 1 Lắp lại [khung đ](#page-41-0)ế.
- 2 Lắp lại [bàn phím.](#page-32-0)
- 3 Lắp lại [qu](#page-28-0)ạt.
- 4 Làm theo quy trình từ bước 3 đến bước 5 trong mục "Lắp lại Ô [đĩa c](#page-18-0)ứng".
- 5 Lắp lại [pin.](#page-14-0)
- 6 Lắp lại nắ[p ph](#page-12-0)ần đế.

### <span id="page-57-0"></span>Tháo c**ổ**ng b**ộ** chuy**ể**n đ**ổ**i ngu**ồ**n

C**Ả**NH BÁO: Tr**ướ**c khi thao tác bên trong máy tính, hãy đ**ọ**c các thông tin an toàn đi kèm v**ớ**i máy tính c**ủ**a b**ạ**n và làm theo các b**ướ**c trong m**ụ**c Tr**ướ**[c khi thao tác bên trong máy tính.](#page-7-0) Sau khi thao tác bên trong máy tính c**ủ**a b**ạ**n, hãy làm theo các h**ướ**ng d**ẫ**n trong m**ụ**c [Sau khi thao](#page-9-0) [tác bên trong máy tính](#page-9-0). Đ**ể** bi**ế**t thêm v**ề** các quy đ**ị**nh an toàn t**ố**t nh**ấ**t, hãy xem trang ch**ủ** v**ề** Tuân th**ủ** quy đ**ị**nh t**ạ**i dell.com/ regulatory compliance.

#### Đi**ề**u ki**ệ**n tiên quy**ế**t

- 1 Tháo nắ[p ph](#page-10-0)ần đế.
- 2 Tháo [pin](#page-13-0).
- 3 Làm theo quy trình từ bước 1 đến bước 3 trong mục "Tháo  $\dot{0}$  [đĩa c](#page-15-0)ứng".
- 4 Tháo [qu](#page-25-0)ạt.
- 5 Tháo [bàn phím](#page-29-0).
- 6 Tháo [khung đ](#page-37-0)ế.
- 7 Tháo tả[n nhi](#page-45-0)ệt.
- 8 Tháo cu[m màn hình](#page-65-0).

#### Quy trình

- $1$  Nạy dây cáp cổng bộ chuyển đổi nguồn ra khỏi cụm chỗ dựa tay.
- 2 Ngắt đấu nối cáp bộ chuyển đổi nguồn ra khỏi bo mạch hệ thống.

Nạy cổng bộ chuyển đổi nguồn ra khỏi khe trên chỗ dựa tay.

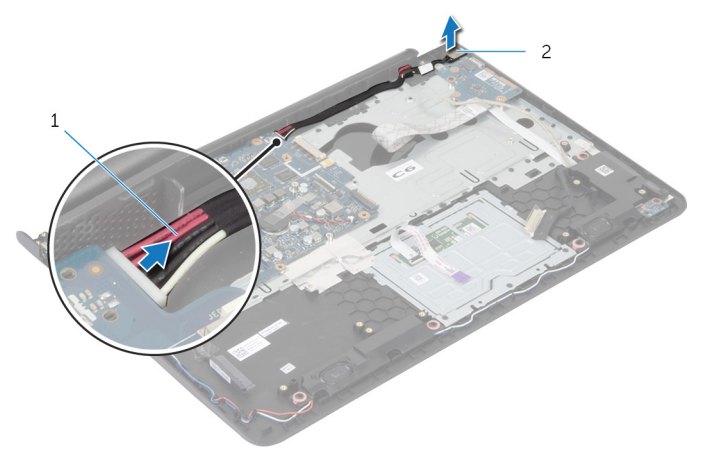

 cáp cổng bộ chuyển đổi nguồn cổng bộ chuyển đổi nguồn

### L**ắ**p l**ạ**i c**ổ**ng b**ộ** chuy**ể**n đ**ổ**i ngu**ồ**n

C**Ả**NH BÁO: Tr**ướ**c khi thao tác bên trong máy tính, hãy đ**ọ**c các thông tin an toàn đi kèm v**ớ**i máy tính c**ủ**a b**ạ**n và làm theo các b**ướ**c trong m**ụ**c Tr**ướ**[c khi thao tác bên trong máy tính.](#page-7-0) Sau khi thao tác bên trong máy tính c**ủ**a b**ạ**n, hãy làm theo các h**ướ**ng d**ẫ**n trong m**ụ**c [Sau khi thao](#page-9-0) [tác bên trong máy tính](#page-9-0). Đ**ể** bi**ế**t thêm v**ề** các quy đ**ị**nh an toàn t**ố**t nh**ấ**t, hãy xem trang ch**ủ** v**ề** Tuân th**ủ** quy đ**ị**nh t**ạ**i dell.com/ regulatory compliance.

#### Quy trình

- 1 Trượt cổng bộ chuyển đổi nguồn vào trong khe trên cụm chỗ dựa tay.
- 2 Đấu nối dây cáp bộ chuyển đổi nguồn vào bo mạch hệ thống.
- 3 Gắn dính dây cáp bộ chuyển đổi nguồn vào cụm chỗ dựa tay.

- 1 Lắp lại cụ[m màn hình.](#page-68-0)
- 2 Lắp lại tả[n nhi](#page-47-0)ệt.
- 3 Lắp lại [khung đ](#page-41-0)ế.
- 4 Lắp lại [bàn phím.](#page-32-0)
- 5 Lắp lại [qu](#page-28-0)ạt.
- 6 Làm theo quy trình từ bước 3 đến bước 5 trong mục "Lắp lại  $\dot{0}$  [đĩa c](#page-18-0)ứng".
- 7 Lắp lại [pin.](#page-14-0)
- 8 Lắp lại nắ[p ph](#page-12-0)ần đế.

## Tháo bo m**ạ**ch h**ệ** th**ố**ng

C**Ả**NH BÁO: Tr**ướ**c khi thao tác bên trong máy tính, hãy đ**ọ**c các thông tin an toàn đi kèm v**ớ**i máy tính c**ủ**a b**ạ**n và làm theo các b**ướ**c trong m**ụ**c Tr**ướ**[c khi thao tác bên trong máy tính.](#page-7-0) Sau khi thao tác bên trong máy tính c**ủ**a b**ạ**n, hãy làm theo các h**ướ**ng d**ẫ**n trong m**ụ**c [Sau khi thao](#page-9-0) [tác bên trong máy tính](#page-9-0). Đ**ể** bi**ế**t thêm v**ề** các quy đ**ị**nh an toàn t**ố**t nh**ấ**t, hãy xem trang ch**ủ** v**ề** Tuân th**ủ** quy đ**ị**nh t**ạ**i dell.com/ regulatory\_compliance.

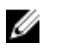

GHI CHÚ: Thẻ Bảo trì máy tính của bạn được để trong bo mạch hệ thống. Bạn phải nhập Thẻ Bảo trì này trong chương trình cài đặt BIOS sau khi bạn gắn lại bo mạch hệ thống.

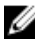

GHI CHÚ: Lắp lại bo mạch hệ thống sẽ loại bỏ bất cứ thay đổi nào bạn đã thực hiện cho BIOS bằng chương trình cài đặt BIOS. Bạn phải thực hiện lại các thay đổi mong muốn sau khi lắp lại bo mạch hệ thống.

Ø GHI CHÚ: Trước khi ngắt đấu nối các dây cáp khỏi bo mạch hệ thống, hãy ghi lại vị trí các đầu nối để bạn có thể đấu nối lại chúng chính xác sau khi lắp lại bo mạch hệ thống.

#### Đi**ề**u ki**ệ**n tiên quy**ế**t

- 1 Tháo nắ[p ph](#page-10-0)ần đế.
- 2 Tháo [pin](#page-13-0).
- **3** Làm theo quy trình từ bước 1 đến bước 3 trong mục "Tháo  $\hat{O}$  [đĩa c](#page-15-0)ứng".
- 4 Tháo [mô-đun b](#page-19-0)ộ nhớ.
- 5 Tháo [card không dây.](#page-22-0)
- 6 Tháo [qu](#page-25-0)at.
- 7 Tháo [bàn phím](#page-29-0).
- 8 Tháo [khung đ](#page-37-0)ế.
- 9 Tháo cụ[m màn hình](#page-65-0).
- 10 Tháo tả[n nhi](#page-45-0)ệt.

#### Quy trình

1 Ngắt đấu nối cáp ổ đĩa cứng ra khỏi bo mạch hệ thống.

2 Nạy dây cáp ăng-ten ra khỏi bo mạch hệ thống.

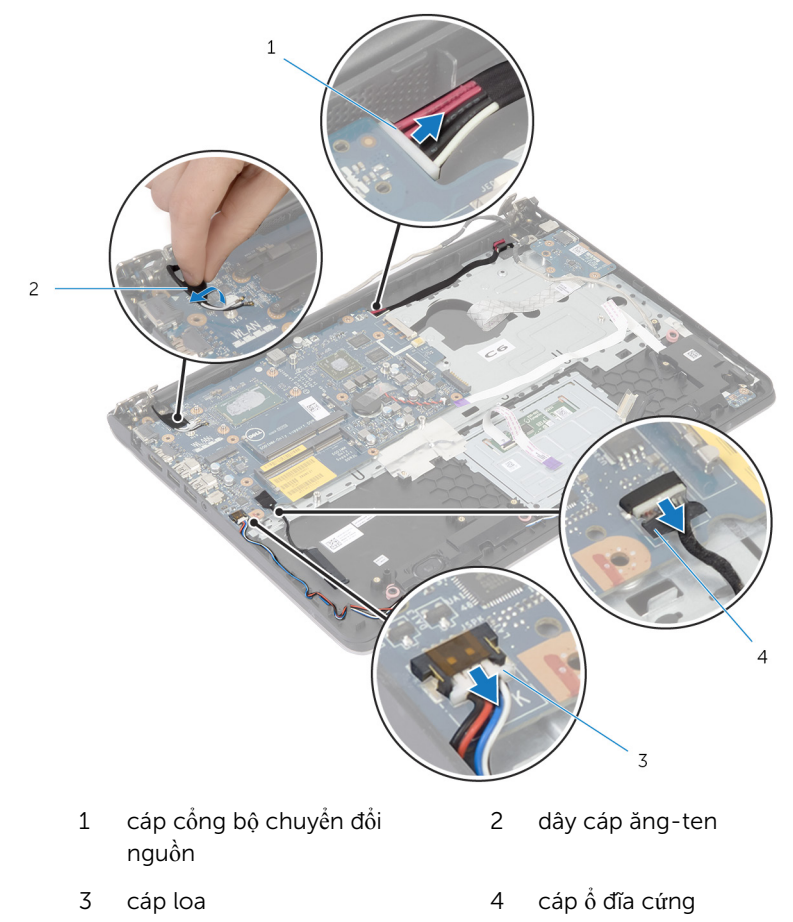

- 3 Tháo các vít đang giữ chặt bo mạch hệ thống vào cụm chỗ dựa tay.
- 4 Bắt đầu từ mép bên trong, hãy nhẹ nhàng nhấc bo mạch hệ thống và gỡ các cổng ra khỏi khe cắm trên cụm chỗ dựa tay.

Nhấc bo mạch hệ thống ra khỏi cụm chỗ dựa tay.

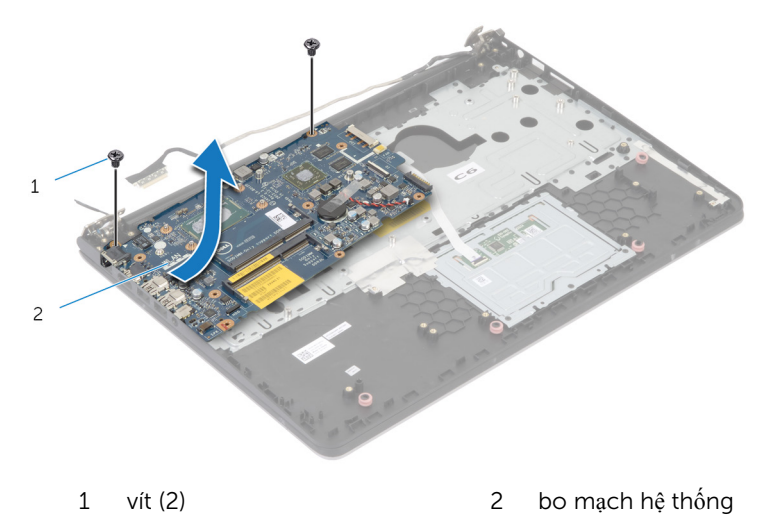

# L**ắ**p l**ạ**i bo m**ạ**ch h**ệ** th**ố**ng

C**Ả**NH BÁO: Tr**ướ**c khi thao tác bên trong máy tính, hãy đ**ọ**c các thông tin an toàn đi kèm v**ớ**i máy tính c**ủ**a b**ạ**n và làm theo các b**ướ**c trong m**ụ**c Tr**ướ**[c khi thao tác bên trong máy tính.](#page-7-0) Sau khi thao tác bên trong máy tính c**ủ**a b**ạ**n, hãy làm theo các h**ướ**ng d**ẫ**n trong m**ụ**c [Sau khi thao](#page-9-0) [tác bên trong máy tính](#page-9-0). Đ**ể** bi**ế**t thêm v**ề** các quy đ**ị**nh an toàn t**ố**t nh**ấ**t, hãy xem trang ch**ủ** v**ề** Tuân th**ủ** quy đ**ị**nh t**ạ**i dell.com/ regulatory\_compliance.

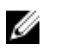

GHI CHÚ: Thẻ Bảo trì máy tính của bạn được để trong bo mạch hệ thống. Bạn phải nhập Thẻ Bảo trì này trong chương trình cài đặt BIOS sau khi bạn gắn lại bo mạch hệ thống.

GHI CHÚ: Lắp lại bo mạch hệ thống sẽ loại bỏ bất cứ thay đổi nào bạn đã thực hiện cho BIOS bằng chương trình cài đặt BIOS. Bạn phải thực hiện lại các thay đổi mong muốn sau khi lắp lại bo mạch hệ thống.

#### Quy trình

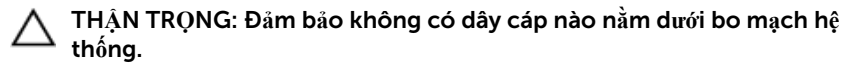

- $1$  Trượt các cổng vào trong khe cắm trên cụm chỗ dựa tay và căn chỉnh các lỗ vít trên bo mạch hệ thống với các lỗ vít trên cụm chỗ dựa tay.
- 2 Lắp lại các vít nhằm giữ chặt bo mạch hệ thống vào cụm chỗ dựa tay.

3 Luồn dây cáp ăng-ten, tránh phần mép chỗ dựa tay và con chíp, và gắn dính nó vào bo mạch hệ thống.

#### TH**Ậ**N TR**Ọ**NG: Đ**ể** tránh làm h**ỏ**ng máy tính c**ủ**a b**ạ**n, hãy lu**ồ**n dây cáp ăng-ten đi ra kh**ỏ**i mép ch**ỗ** d**ự**a tay và con chíp.

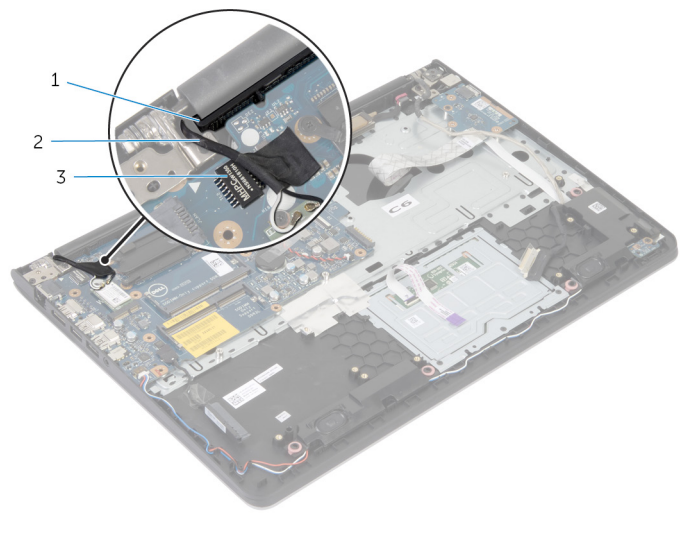

- 1 chỗ dựa tay 2 dây cáp ăng-ten
- 3 con chíp
- 4 Đấu nối cáp ổ đĩa cứng vào bo mạch hệ thống.

- 1 Lắp lại tả[n nhi](#page-47-0)ệt.
- 2 Lắp lại cụ[m màn hình.](#page-68-0)
- 3 Lắp lại [khung đ](#page-41-0)ế.
- 4 Lắp lại [bàn phím.](#page-32-0)
- 5 Lắp lại [qu](#page-28-0)ạt.
- 6 Lắp lại [card không dây.](#page-24-0)
- 7 Lắp lại [mô-đun b](#page-21-0)ộ nhớ.
- 8 Làm theo quy trình từ bước 3 đến bước 5 trong mục "Lắp lại Ô [đĩa c](#page-18-0)ứng".
- 9 Lắp lại [pin.](#page-14-0)
- 10 Lắp lại nắ[p ph](#page-12-0)ần đế.

### <span id="page-65-0"></span>Tháo c**ụ**m màn hình

C**Ả**NH BÁO: Tr**ướ**c khi thao tác bên trong máy tính, hãy đ**ọ**c các thông tin an toàn đi kèm v**ớ**i máy tính c**ủ**a b**ạ**n và làm theo các b**ướ**c trong m**ụ**c Tr**ướ**[c khi thao tác bên trong máy tính.](#page-7-0) Sau khi thao tác bên trong máy tính c**ủ**a b**ạ**n, hãy làm theo các h**ướ**ng d**ẫ**n trong m**ụ**c [Sau khi thao](#page-9-0) [tác bên trong máy tính](#page-9-0). Đ**ể** bi**ế**t thêm v**ề** các quy đ**ị**nh an toàn t**ố**t nh**ấ**t, hãy xem trang ch**ủ** v**ề** Tuân th**ủ** quy đ**ị**nh t**ạ**i dell.com/ regulatory\_compliance.

#### Đi**ề**u ki**ệ**n tiên quy**ế**t

- 1 Tháo nắ[p ph](#page-10-0)ần đế.
- 2 Tháo [pin](#page-13-0).
- 3 Làm theo quy trình từ bước 1 đến bước 3 trong mục "Tháo Ô [đĩa c](#page-15-0)ứng".
- 4 Tháo [qu](#page-25-0)at.
- 5 Tháo [bàn phím](#page-29-0).
- 6 Tháo [khung đ](#page-37-0)ế.

#### Quy trình

1 Ngắt đấu nối dây cáp ăng-ten ra khỏi card không dây.

2 Tháo các vít đang gắn khớp xoay màn hình vào cụm chỗ dựa tay.

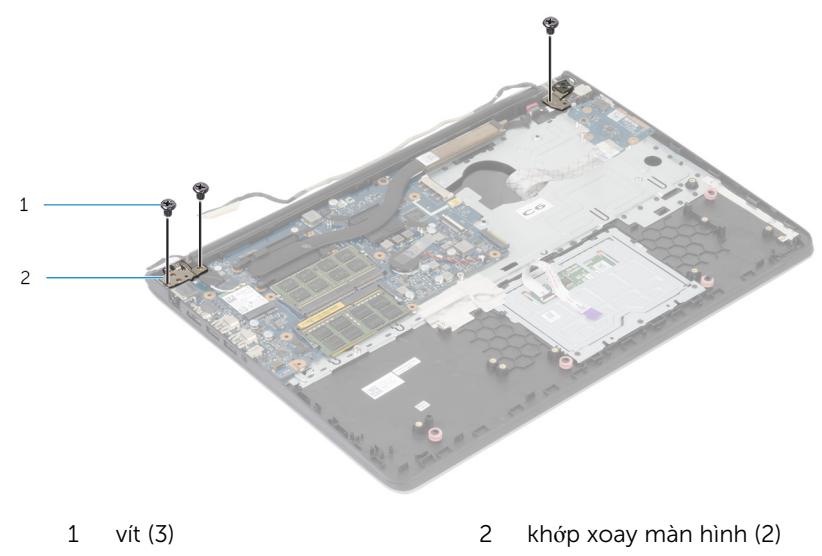

3 Xoay cụm chỗ dựa tay ngửa lên.

Trượt cụm chỗ dựa tay ra và tháo nó ra khỏi các khớp xoay màn hình.

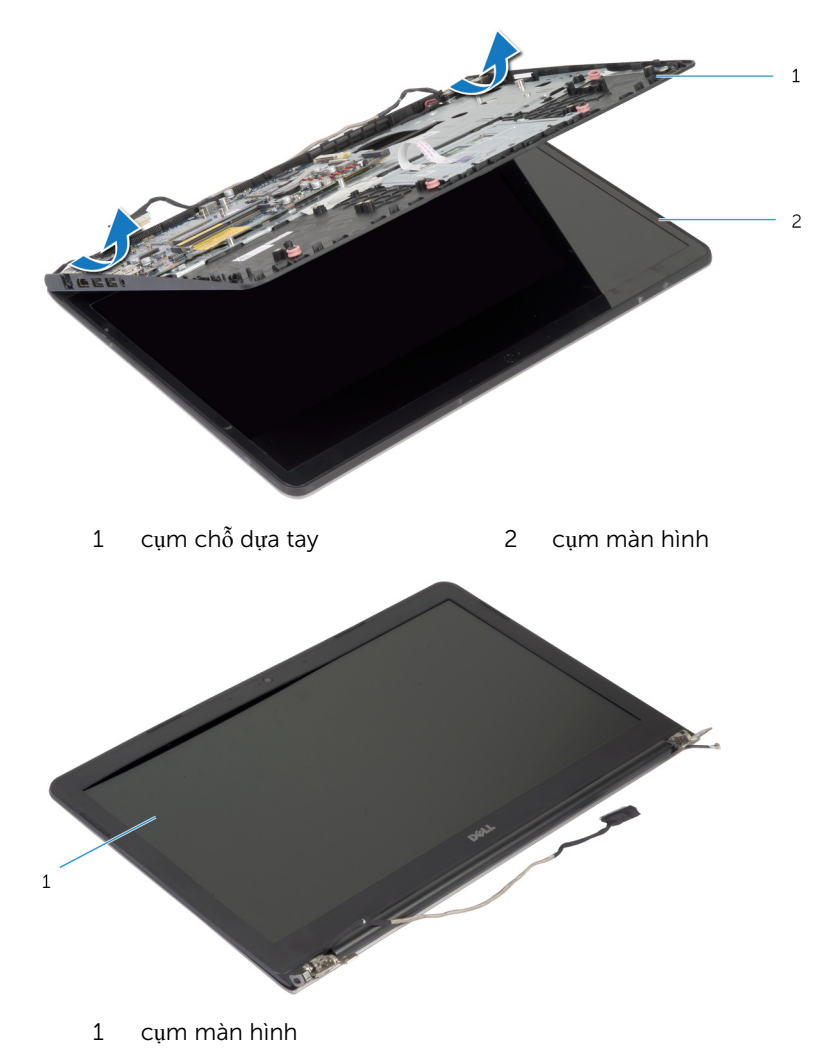

# <span id="page-68-0"></span>L**ắ**p l**ạ**i c**ụ**m màn hình

C**Ả**NH BÁO: Tr**ướ**c khi thao tác bên trong máy tính, hãy đ**ọ**c các thông tin an toàn đi kèm v**ớ**i máy tính c**ủ**a b**ạ**n và làm theo các b**ướ**c trong m**ụ**c Tr**ướ**[c khi thao tác bên trong máy tính.](#page-7-0) Sau khi thao tác bên trong máy tính c**ủ**a b**ạ**n, hãy làm theo các h**ướ**ng d**ẫ**n trong m**ụ**c [Sau khi thao](#page-9-0) [tác bên trong máy tính](#page-9-0). Đ**ể** bi**ế**t thêm v**ề** các quy đ**ị**nh an toàn t**ố**t nh**ấ**t, hãy xem trang ch**ủ** v**ề** Tuân th**ủ** quy đ**ị**nh t**ạ**i dell.com/ regulatory\_compliance.

#### Quy trình

- 1 Trượt các nắp che khớp xoay trên cụm chỗ dựa tay bên dưới khớp xoay màn hình và sau đó đặt cụm chỗ dựa tay lên trên cụm màn hình hiển thị.
- 2 Căn chỉnh các lỗ vít trên cụm chỗ dựa tay với các lỗ vít trên khớp xoay màn hình.
- 3 Nhấn các khớp xoay màn hình xuống và lắp lại các vít gắn khớp xoay màn hình vào cụm chỗ dựa tay.

4 Luồn dây cáp ăng-ten, tránh phần mép chỗ dựa tay và con chíp, và gắn dính nó vào bo mạch hệ thống.

#### TH**Ậ**N TR**Ọ**NG: Đ**ể** tránh làm h**ỏ**ng máy tính c**ủ**a b**ạ**n, hãy lu**ồ**n dây cáp ăng-ten đi ra kh**ỏ**i mép ch**ỗ** d**ự**a tay và con chíp.

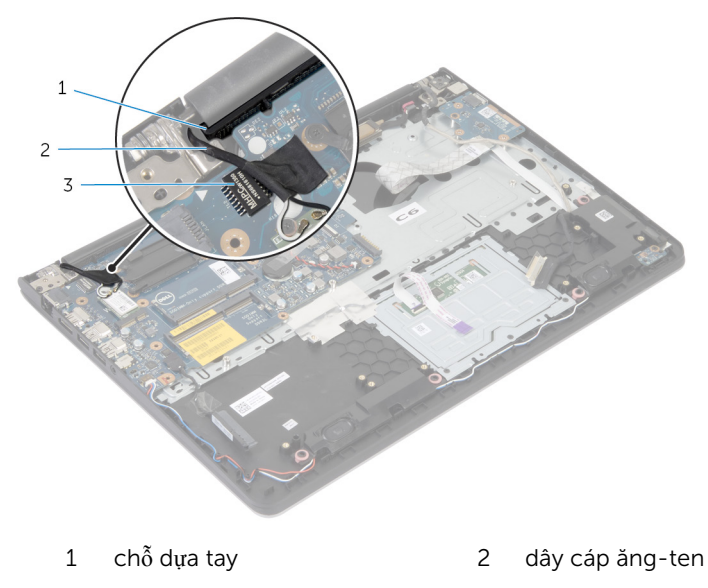

3 con chíp

- 1 Lắp lại [khung đ](#page-41-0)ế.
- 2 Lắp lại [bàn phím.](#page-32-0)
- 3 Lắp lại [qu](#page-28-0)at.
- 4 Làm theo quy trình từ bước 3 đến bước 5 trong mục "Lắp lại Ô [đĩa c](#page-18-0)ứng".
- 5 Lắp lại [pin.](#page-14-0)
- 6 Lắp lại nắ[p ph](#page-12-0)ần đế.

## Tháo ch**ỗ** d**ự**a tay

C**Ả**NH BÁO: Tr**ướ**c khi thao tác bên trong máy tính, hãy đ**ọ**c các thông tin an toàn đi kèm v**ớ**i máy tính c**ủ**a b**ạ**n và làm theo các b**ướ**c trong m**ụ**c Tr**ướ**[c khi thao tác bên trong máy tính.](#page-7-0) Sau khi thao tác bên trong máy tính c**ủ**a b**ạ**n, hãy làm theo các h**ướ**ng d**ẫ**n trong m**ụ**c [Sau khi thao](#page-9-0) [tác bên trong máy tính](#page-9-0). Đ**ể** bi**ế**t thêm v**ề** các quy đ**ị**nh an toàn t**ố**t nh**ấ**t, hãy xem trang ch**ủ** v**ề** Tuân th**ủ** quy đ**ị**nh t**ạ**i dell.com/ regulatory\_compliance.

#### Đi**ề**u ki**ệ**n tiên quy**ế**t

- 1 Tháo nắ[p ph](#page-10-0)ần đế.
- 2 Tháo [pin](#page-13-0).
- 3 Làm theo quy trình từ bước 1 đến bước 3 trong mục "Tháo Ô [đĩa c](#page-15-0)ứng".
- 4 Tháo [qu](#page-25-0)at.
- 5 Tháo [bàn phím](#page-29-0).
- 6 Tháo [khung đ](#page-37-0)ế.
- 7 Tháo tả[n nhi](#page-45-0)ệt
- 8 Tháo bo mạ[ch I/O.](#page-48-0)
- 9 Tháo [loa.](#page-51-0)
- 10 Tháo cụ[m màn hình](#page-65-0).
- 11 Tháo cổng bộ [chuy](#page-57-0)ển đổi nguồn.
- 12 Tháo bo mạ[ch đèn tr](#page-54-0)ạng thái.

#### Quy trình

1 Tháo các vít đang giữ chặt bo mạch hệ thống vào chỗ dựa tay.

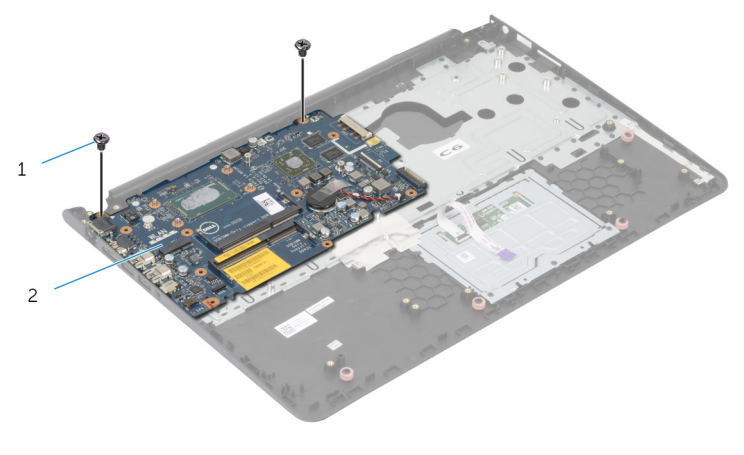

1 vít (2) 2 bo mạch hệ thống
2 Nhấc bo mạch hệ thống ra khỏi mép bên trong và gỡ các cổng ra khỏi khe cắm trên chỗ dựa tay.

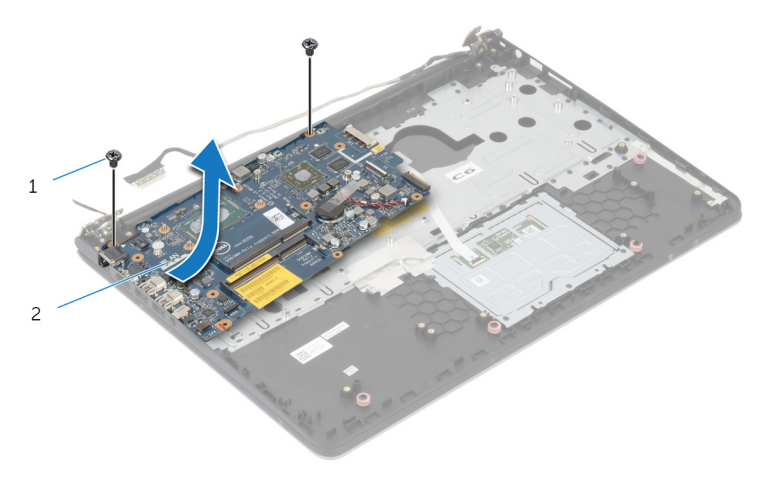

1 vít (2) 2 bo mạch hệ thống

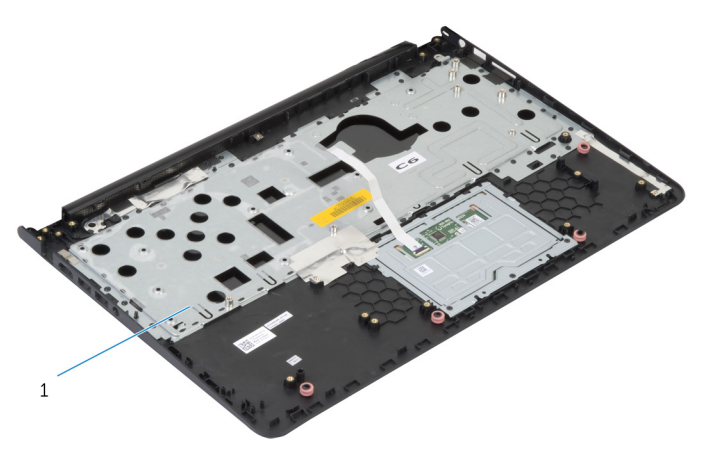

1 chỗ dựa tay

## L**ắ**p l**ạ**i ch**ỗ** d**ự**a tay

C**Ả**NH BÁO: Tr**ướ**c khi thao tác bên trong máy tính, hãy đ**ọ**c các thông tin an toàn đi kèm v**ớ**i máy tính c**ủ**a b**ạ**n và làm theo các b**ướ**c trong m**ụ**c Tr**ướ**[c khi thao tác bên trong máy tính.](#page-7-0) Sau khi thao tác bên trong máy tính c**ủ**a b**ạ**n, hãy làm theo các h**ướ**ng d**ẫ**n trong m**ụ**c [Sau khi thao](#page-9-0) [tác bên trong máy tính](#page-9-0). Đ**ể** bi**ế**t thêm v**ề** các quy đ**ị**nh an toàn t**ố**t nh**ấ**t, hãy xem trang ch**ủ** v**ề** Tuân th**ủ** quy đ**ị**nh t**ạ**i dell.com/ regulatory\_compliance.

#### Quy trình

- $1$  Trượt cổng tai nghe vào trong khe cắm trên chỗ dựa tay và căn chỉnh các lỗ vít trên bo mạch hệ thống với các lỗ vít trên cụm chỗ dựa tay.
- 2 Lắp lại các vít nhằm giữ chặt bo mạch hệ thống vào cụm chỗ dựa tay.

### Sau các đi**ề**u ki**ệ**n tiên quy**ế**t

- 1 Lắp lại bo mạ[ch đèn tr](#page-56-0)ạng thái.
- 2 Lắp lại cổng bộ [chuy](#page-59-0)ển đổi nguồn.
- 3 Lắp lại cụ[m màn hình.](#page-68-0)
- 4 Lắp lại [loa.](#page-53-0)
- 5 Lắp lại bo mạ[ch I/O.](#page-50-0)
- 6 Lắp lại tả[n nhi](#page-47-0)ệt.
- 7 Lắp lại [khung đ](#page-41-0)ế.
- 8 Lắp lại [bàn phím.](#page-32-0)
- 9 Lắp lại [qu](#page-28-0)at.
- 10 Làm theo quy trình từ bước 3 đến bước 5 trong mục "Lắp lại  $\dot{0}$  [đĩa c](#page-18-0)ứng".
- 11 Lắp lại [pin.](#page-14-0)
- 12 Lắp lại nắ[p ph](#page-12-0)ần đế.

# C**ậ**p nh**ậ**t BIOS

Có thể bạn sẽ cần flash (cập nhật) BIOS khi có bản cập nhật hoặc khi thay thế bo mạch hệ thống. Để flash BIOS hãy:

- 1 Bật máy tính lên.
- 2 Truy cập vào dell.com/support.
- 3 Nếu bạn có Thẻ bảo trì của máy tính, hãy nhập vào Thẻ bảo trì máy tính của bạn và nhấp vào Submit (G**ử**i).

Nếu bạn không có Thẻ bảo trì máy tính của mình, hãy nhấp vào **Detect My** Product (Phát hi**ệ**n s**ả**n ph**ẩ**m c**ủ**a tôi) để cho phép tự động phát hiện Thẻ bảo trì.

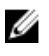

GHI CHÚ: Nếu không thể tự động phát hiện được Thẻ bảo trì, hãy chọn sản phẩm của bạn dưới các danh mục sản phẩm.

- 4 Nhấp vào Get Drivers and Downloads (T**ả**i xu**ố**ng trình đi**ề**u khi**ể**n và các n**ộ**i dung khác).
- 5 Nhấp vào View All Drivers (Xem t**ấ**t c**ả** trình đi**ề**u khi**ể**n).
- 6 Trong danh sách thả xuống Operating System (H**ệ** đi**ề**u hành), hãy chọn hệ điều hành được cài đặt trên máy tính của bạn.
- **7** Nhấp vào **BIOS**
- 8 Nhấp vào Download File (T**ả**i t**ậ**p tin) để tải về phiên bản BIOS mới nhất cho máy tính của bạn.
- 9 Ở trang kế tiếp, hãy chọn Single-file download (T**ả**i riêng t**ừ**ng t**ậ**p tin) và nhấp vào Continue (Ti**ế**p t**ụ**c).
- 10 Lưu tập tin lại và sau khi tải về xong hãy chuyển đến thư mục mà bạn đã lưu tập tin cập nhật BIOS.
- 11 Nhấp đúp vào biểu tượng tập tin cập nhật BIOS và làm theo các hướng dẫn trên màn hình.

### Đ**ượ**c tr**ợ** giúp và Liên h**ệ** v**ớ**i Dell

### Các ngu**ồ**n tài nguyên t**ự** h**ỗ** tr**ợ**

Bạn có thể lấy các thông tin và hỗ trợ về các sản phẩm và dịch vụ của Dell bằng các nguồn tài nguyên tự hỗ trợ trực tuyến:

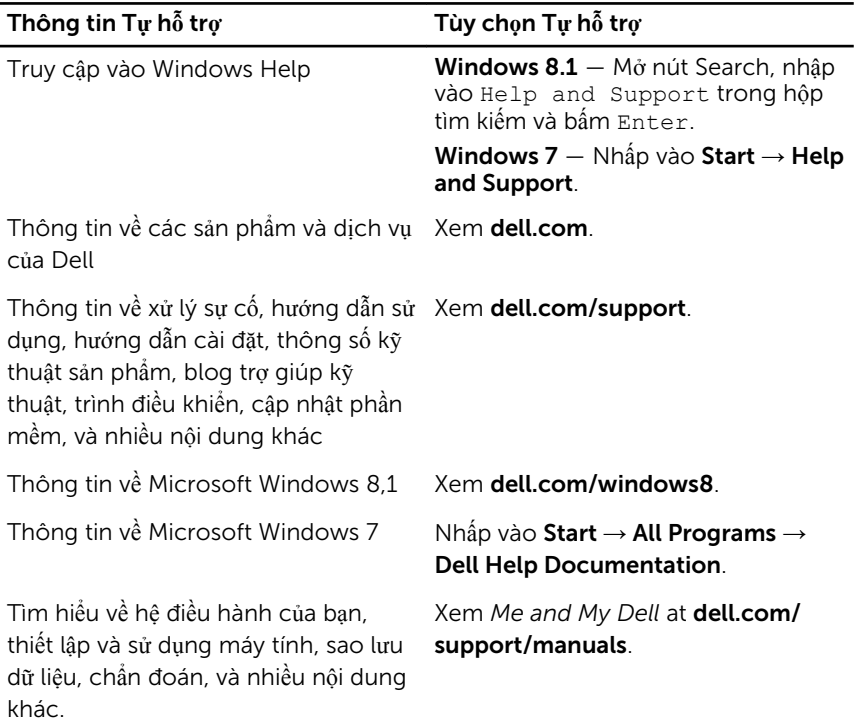

#### Liên h**ệ** Dell

Để liên hệ với Dell về bán hàng, hỗ trợ kỹ thuật, hoặc các vấn đề dịch vụ khách hàng, hãy xem dell.com/contactdell.

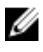

GHI CHÚ: Khả năng sẵn có sẽ thay đổi theo từng quốc gia và sản phẩm, và một số dịch vụ có thể không có sẵn ở quốc gia của bạn.

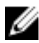

GHI CHÚ: Nếu không có kết nối internet hoạt động, bạn có thể tìm thấy thông tin liên hệ trên hóa đơn mua hàng, phiếu gói hàng, hóa đơn, hoặc danh mục sản phẩm của Dell.